# 國立臺中教育大學 110 學年度研究所新生 入學須知

有關 110 學年度研究所新生註冊、繳費、選課等事宜, 請詳閱本須知內容,各附件頁次如下:

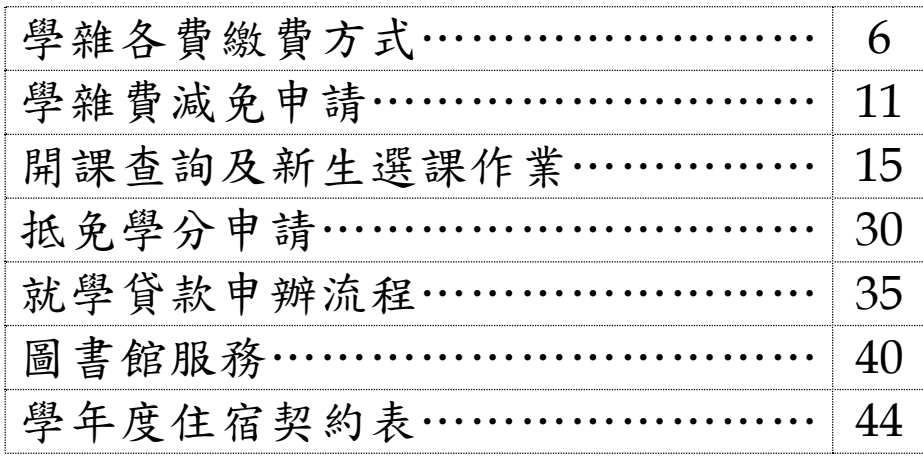

您的學號為:

### 國立臺中教育大學 110 學年度研究所新生入學須知

### 註冊事項

#### 一、註冊及開學:

- (一)註冊日期:110 年 9 月 13 日(星期一)。 依本校學則第 14 條規定:「學生除應退學或已符合畢業資格或已於每學期註冊 日前辦理休學者外,每學期均應於本校行事曆規定之註冊日前繳交各項應繳費 用,繳交學雜費即視同完成註冊,其他未繳之應繳費用,應依各相關規定辦 理。逾期未繳交學雜費註冊者,除以書面請准延緩繳交學雜費註冊者外,視同
	- 未註冊, 應今退學。」

#### (二)學生證領取地點及方式:

- 1. 領取地點:各系所 教務處註冊組將於 110 年 9 月 9 日(星期四)清查新生繳交學雜費註冊情況後 (校園資訊系統繳費狀態為已完成繳費),將已完成繳交學雜費註冊者且入帳 之學生證送交各系所轉發並請學生簽領。
- 2. 領取地點:教務處註冊組
	- 110 年 9 月 9 日(星期四)後方才完成繳交學雜費註冊者(需持繳費收據正 本)或已銷帳者(校園資訊系統繳費狀態為已完成繳費),請親自至教務處註 冊組辦理學生證領取作業。
- **★ATM** 繳費約需3個工作天銷帳,超商、郵局及信用卡則需8個工作天銷帳。 請自行估算繳費入帳時間。

#### 如有疑問請洽教務處註冊組,電話:04-2218-3135

#### (三)開學及正式上課日期:110 年 9 月 13 日(星期一)

- 二、依本校學則第10條規定,新生已完成報到手續但未依規定繳交學雜費註冊者,撤 銷入學資格。
- 三、新生若因故申請休學者,依本校學則第30條規定,註冊日(含)前辦理休學者免繳 交學雜費,註冊日後辦理休學者,依規定先應繳交全額學雜費始得辦理,再依相關 規定辦理退費。

休學辦理方式:

- 1. 採網路線上申請及審核作業,請至校園資訊系統登錄提出申請,並上傳相關證 明文件,經系所主管同意、會辦相關單位及教務長核准後,始完成休學程序。
- 2. 申請流程請至本校首頁/教務處註冊組/表單下載/休學/休學申請作業,自行參 閱。

#### 如有疑問請洽教務處註冊組,電話:04-2218-3136

#### 學雜費繳交

### 各班別學雜費收費標準請於學校首頁(網址:http://www.ntcu.edu.tw)左側「學雜費 專區」項下查詢。本校研究所收費分二階段辦理:

- 一、學雜費基數:繳費單請於110年8月27日 (星期五)起,逕至學校首頁/學雜費 專區/學雜各費繳費訊息/列印繳費單及繳費證明/進入查詢列印繳費。詳細操作步 驟及繳費方式請參閱學雜費專區之繳費須知。
	- ※ATM 繳費約需3個工作天銷帳,超商、郵局及信用卡則需8個工作天銷帳。 請自行估算繳費入帳時間。

如有疑問請洽總務處出納組,電話:04-2218-3187

#### 二、學分費:學分費繳費於開學加退選結束後,另行通知繳納,繳費方式與學雜費相同。

如有疑問請洽教務處課務組,電話:04-2218-3140

#### 學雜費減免

- 一、申請期限:110年8月3日 (星期二)至110年8月13日 (星期五)止。
- 二、申請種類:現役軍人子女、身心十子女、身心障礙學生、低收入戶學生、中 低收入戶學生、特殊境遇家庭子女、軍公教遺族子女、原住民籍學生,後二項以一 次申請核發至畢業為止)

### ★「身心障礙人士子女」就讀研究所在職專班(暑期班)就學費用不予減免。 三、 申請方式:

#### (一)網路申請:

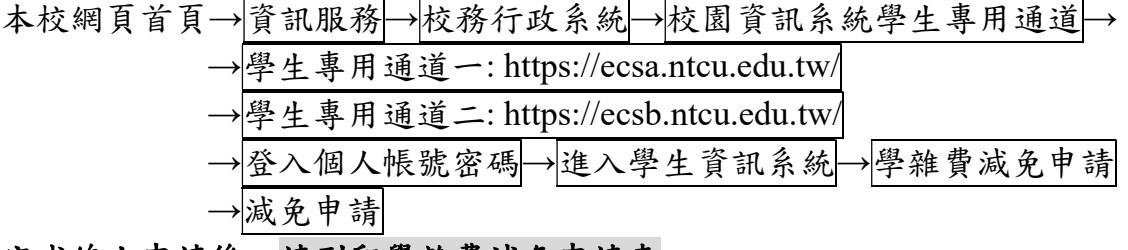

(二)完成線上申請後,請列印學雜費減免申請表。

#### (三)送繳文件:

1. 學雜費減免申請表紙本。

2. 減免身分有效期內之各項相關證件正本。

(四)申請程序:

請於規定期限內上網填寫申請表,並攜帶學雜費減免申請表及符合減免身分有 效期內之各項相關證件正本資料至教務處註冊組辦理審核程序,未遞送紙本者 或證件不齊者恕無法受理。

(五)申請流程請至本校首頁/教務處註冊組/學雜費專區/學雜費資訊/學雜費減免申 請流程,自行參閱。

如有疑問請洽教務處註冊組,電話:04-2218-3135

 $2 \qquad \qquad 44$ 

# 選課事宜

一、開課查詢:110 學年度第一學期班級課表訂於 110 年 5 月 26 日上網公告,可逕自 教務處課務組網頁(https://oaacs.ntcu.edu.tw)/開課查詢系統查閱。

二、新生選課:

- (一)第一次選課方式:網路「登記」選課。
	- 選課日期暨時間:110 年 8 月 26 日(四)上午 10 時起至 110 年 8 月 31 日(二)下 午 4 時止。
		- 查詢選課結果日期暨時間:110 年 9 月 2 日(四)上午 9 時起至 110 年 9 月 5 日 (日)下午 11 時 59 分止。
- (二)第二次選課方式:網路「即時」選課(即選即上)。 選課日期暨時間:110 年 9 月 13 日(一)下午 6 時 30 分起至 110 年 9 月 17 日 (五)下午 11 時 59 分止。
- ◆【網路選課方式說明】
	- 1.網路選課分為「登記」選課及「即時」選課,2種方式。
	- 2.「登記」選課:於登記選課期間上網預選課程,選課時間結束後,電腦會隨機篩 選,並請於【查詢選課結果日期暨時間】的期間內上網查詢是否有選上預選的 課。
	- 3.「即時」選課:即時選課為即選即上,若有選上該課程即出現在「課表查詢-我 的課表」上。

#### ◆【選課重要事項】

- 1.碩士班每門課程選課人數下限為3人,博士班每門課程選課人數下限為1人。
- 2.第一次選課(登記選課)無最低人數下限限制(可加可退),第二次選課(即時 選課)恢復選課最低人數限制,若課程確定開課後即無法進行低於選課人數下限 之退選(亦無法以人工退選方式辦理)。
- ◆網路選課操作流程:

本校網頁首頁→資訊服務→校務行政系統→校園資訊系統學生專用通道→ →學生專用通道一: https://ecsa.ntcu.edu.tw/ →學生專用通道二: https://ecsb.ntcu.edu.tw/ →登入個人帳號密碼→進入學生資訊系統→進入選課系統 網路選課操作詳細流程請參閱如後附件。

- (三)第三次選課方式:「人工加退選課」。
	- 同學申請人工加退選課請至學生資訊系統→選課系統項下「人工加退選線上申 請」登錄確認送出後,列印申請表簽核完成再將紙本送課務組申辦。
	- 選課日期暨時間:110 年9 月22 日(三)、23 日(四)、24 日(五)、27 日(一)、28 日(二) 上班時間。
	- 人工加退選線上系統開放登錄及列印時間:自 110 年9 月18 日(六)上午10 時起。

如有疑問請洽教務處課務組,電話:04-2218-3138、3139、3140

# 學分抵免

一、申請時間:110 年 9 月 13 日(星期一)至 110 年 9 月 17 日(星期五)。

二、操作流程:請參照各系(所、學位學程)課程科目表,至本校網頁首頁→

資訊服務→校務行政系統→

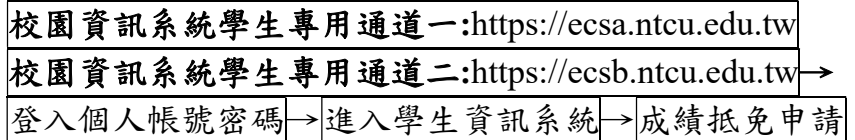

- 三、完成線上申請後,請列印學分抵免申請書。
- 四、送繳文件:
- (一)學分抵免申請書紙本。
- (二)歷年成績單或學分證明正本。
- (三)相關證明文件(如:「修業證明書」、「碩博士學生修讀科目學分證明表」等)。
- 五、申請程序:將紙本學分抵免申請書及相關資料送請各系(所、學位學程)主管審 核意見,經就讀系(所、學位學程)核章後,再將紙本學分抵免申請書及相關資 料繳回教務處註冊組,逾期恕不受理。
- 六、可抵免之科目及學分數悉依本校「學生抵免學分要點」及各系(所、學位學程) 規定辦理。

如有疑問請洽教務處註冊組,電話:04-2218-3136

### 就學貸款

辦理就學貸款之同學,請將就學貸款申請書(學校存執聯)、就貸明細表及學雜費繳費 單等資料於開學前一週(110 年 9 月 3 日前)繳交至學務處課指組(可親送或掛號郵 寄),相關資訊請洽課指組網站:http://sa.ntcu.edu.tw/news.php?type=29&unit=5。就學 貸款申辦流程請參閱附件。

如有疑問請洽學務處課指組,電話:04-2218-3118

#### 職業安全衛生教育訓練

依勞動部職業安全衛生法及教育部規定,學生應接受必要之安全衛生教育訓練,預訂於 110 年 7 月 7 日(三)及 110 年 8 月 6 日(五)上午 9 時至 12 時於音樂樓音樂廳舉行, 請研究所新生務必擇一場次參加。

如有疑問請洽總務處職安組, 電話: 04-2218-3243

體檢資料

研究所新生註冊時需繳交近三個月內公私立醫院體檢證明書,體檢內容含一般體格檢 查、尿液檢查(尿糖 GLU、尿蛋白 PRO、尿潛血 OB、酸鹼值 PH)、血液常規(血色素 HGB、白血球 WBC、紅血球 RBC、紅血球容積比 HCT、平均紅血球容積 MCH、平均 紅血球血色素量MCH、平均紅血球血色素濃度MCHC、血小板PLT)、肝功能檢查(GPT、 GOT)、腎功能檢查(尿素氮 BUN、肌酸酐 Creatinine、尿酸 UA)、血脂肪檢查(總膽 固醇 Cholesterol、三酸甘油脂 Triglyceride)、高密度脂蛋白(HDL)、低密度脂蛋白(LDL)、 血糖檢查(GLU)、肝炎檢查(B 型肝炎抗原 HbsAg、B 型肝炎抗體 Anti-HBS)、胸部 X 光。(體檢報告請於 110 年 9 月 24 日繳交學務處衛保組)。

※本校於110年9月9日(星期四)上午8時至下午3時,於本校中正樓辦理大一新 生體檢,研究所新生可於當日務必攜帶健保卡及費用辦理體檢。

如有疑問請洽學務處衛保組,電話:04-2218-3175

#### 宿舍床位申請

- 一、申請時間:110 年 5 月 10 日至 110 年 8 月 13 日止
- 二、申請說明:
- (一)申請床位: 110 學年入學之研究所新生如需要住宿者,請務必填單申請。未申請者只能另行 申請候補床位。(研一新生有保障床位,居住舊台中市區者,會視床位數評估是 否可申請)
- (二)申請結果:3 個工作日會張貼申請結果,請自行查閱。
- (三)床位位置及開宿時間:預計於 110 年 8 月 30 日前另行統一公告。
- (四)放棄床位:
	- 1.中途要放棄床位者,請於 110 年 8 月 15 日前再次完成填單於備註欄說明即可。 (受理後,一同註記於申請結果表中)。

2.獲得床位後,如欲放棄床位,請參照學生宿舍退宿退費公告辦理。

(五)繳交契約表:

已申請到床位者,請自行下載附件「學年度住宿契約表」,填寫後,於入住宿舍 時繳交給各棟宿委或送交生輔組。

三、網路查詢專區:

相關資訊請洽學校首頁下方「學生宿舍」專區查詢。

(http://sa.ntcu.edu.tw/news.php?type=20&unit=4)

如有疑問請洽學務處生輔組,電話:04-2218-3160;宿舍辦公室,電話 04-2218-3167

# 國立臺中教育大學學雜各費繳費須知

壹、本校為響應節能減紙政策,各項學雜費用皆不再郵寄紙本繳費單,請同學們於繳費期間自行至 學校首頁「校務行政系統」查詢或下載繳費單及銷帳編號(轉帳帳號)後,以網路銀行、信用卡或 ATM轉帳繳費,或列印繳費單至超商、ATM、郵局、臺銀各分行繳;繳費證明亦由「校務行政系 統」查詢。

#### 貳、繳費單查詢及列印之步驟:

- 一、請至學校首頁/資訊服務/校務行政系統/校園資訊系統學生專用通道登入。
- 二、登入身份:家長 需輸入學生的學號、身份證/家長資訊系統/學雜費繳費單下載

登入身份:學生 需輸入帳號、密碼/學生資訊系統/基本資料/繳費單下載/下載繳費單

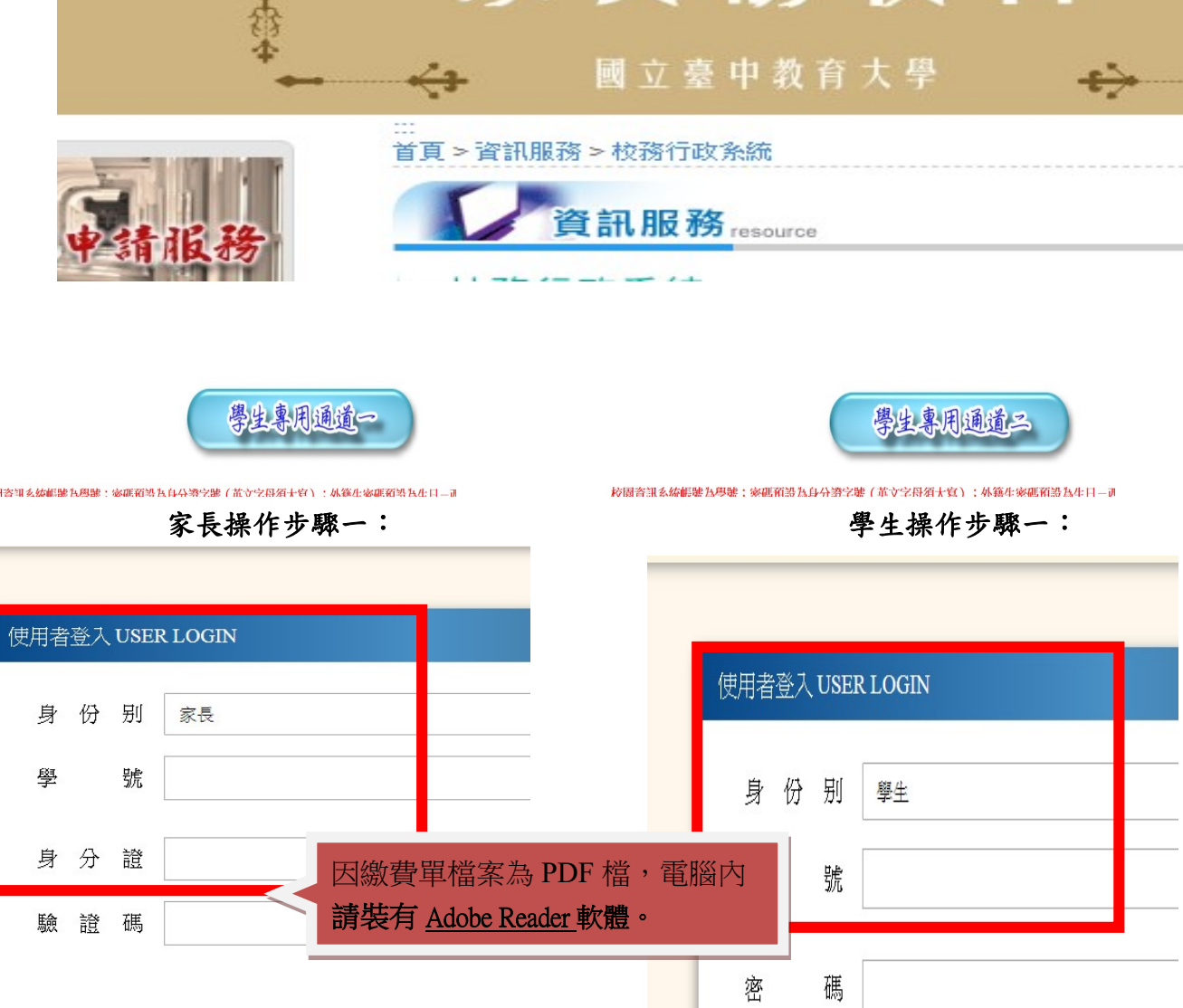

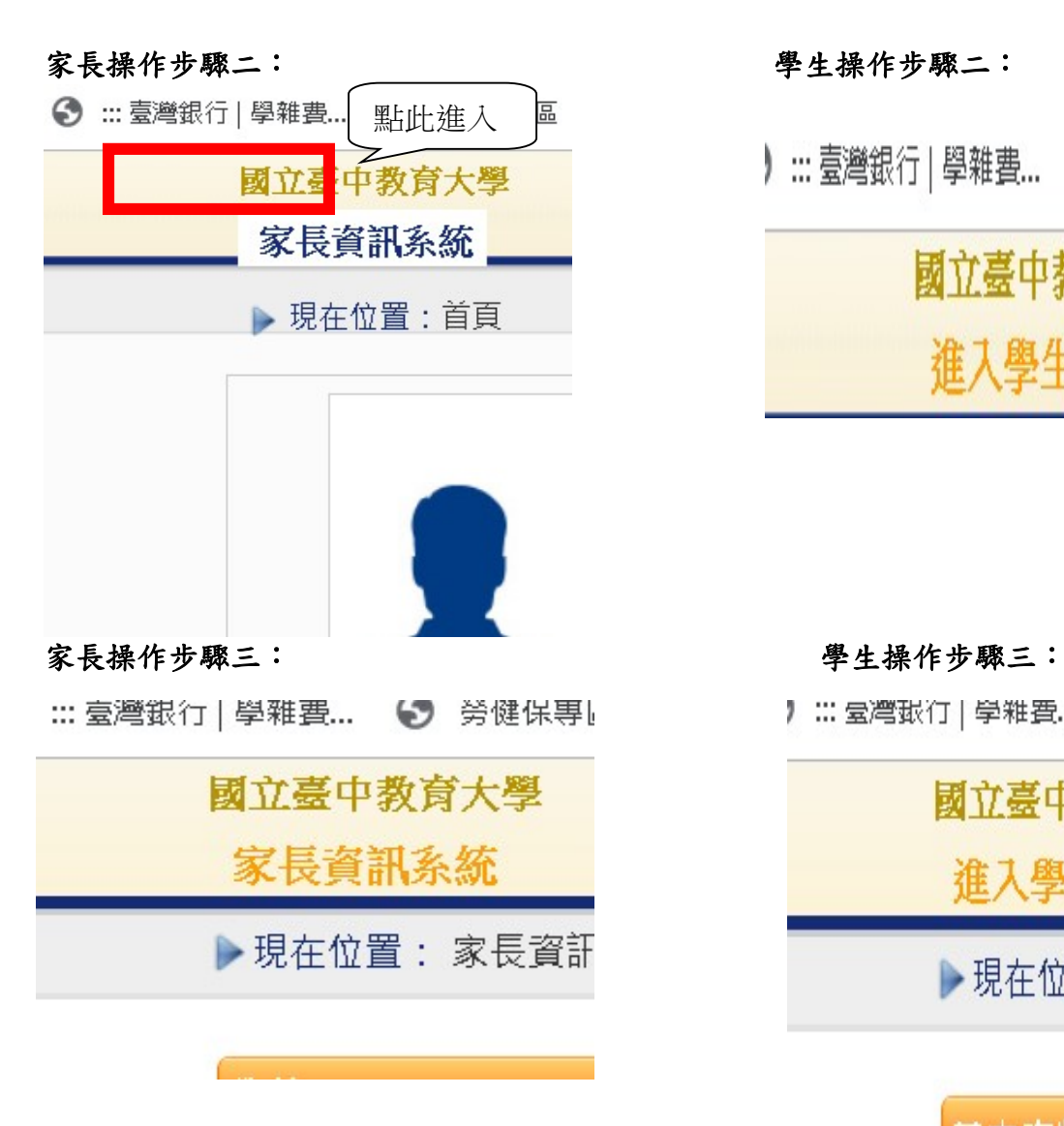

) ::: 臺灣銀行 | 學雜費 ... ● 勞健保專區

國立臺中教育大學 進入學生資訊系統

】::: 量灣銀行 | 學雜費... ■ 劳健保导 國立臺中教育大學 進入學生資訊系統 ▶現在位置: 進入學生

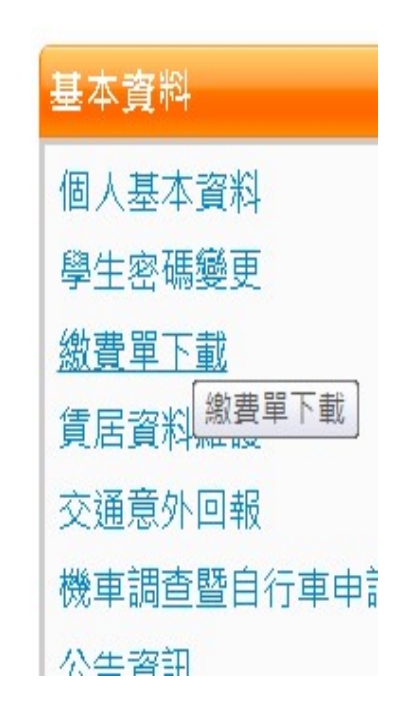

#### 參、繳費證明

一、臨櫃及 ATM 繳費,隔天可下載繳費證明。

二、超商及信用卡繳費,約第三天可下載繳費證明。

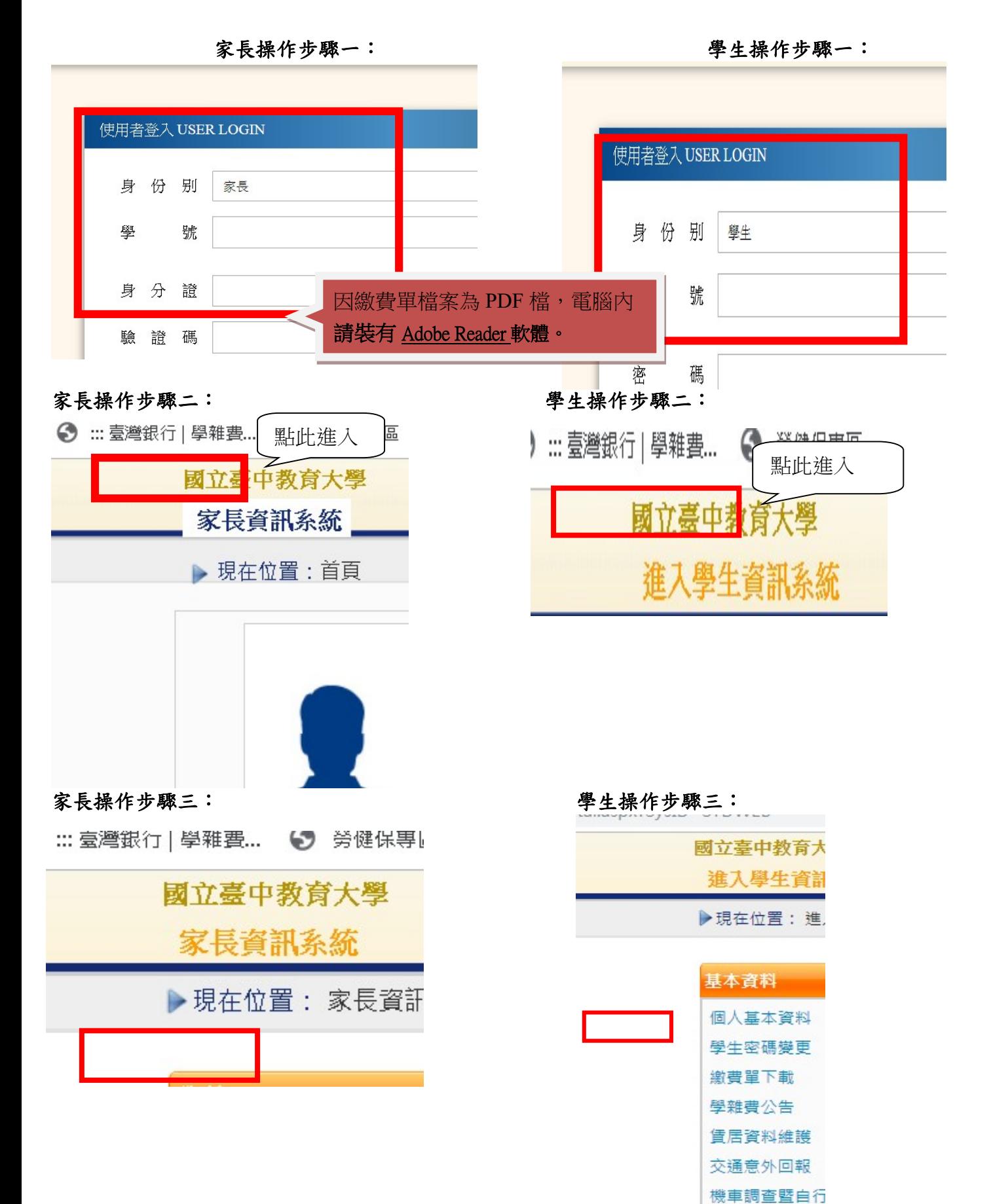

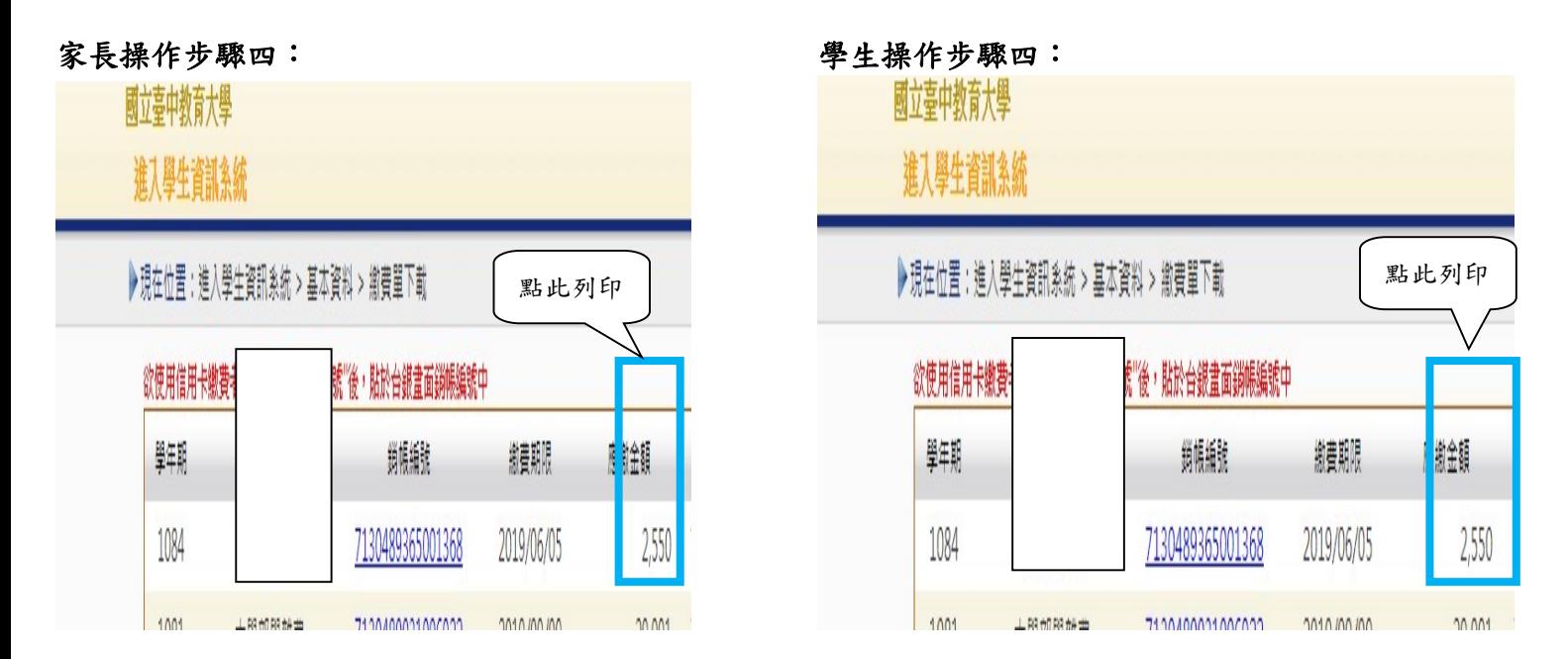

#### 肆、繳費方式

- 一、超商繳費:請持繳費單至全家、統一、OK、萊爾富便利商店繳費。(需自付手續費 10 元, 上限 40,000 元)
- 二、臨櫃繳費:請持繳費單至「臺灣銀行」或「郵局」全省各地分行櫃台繳費。(臺灣銀行免 手續費、郵局需自付手續費 15 元)
- 三、ATM 繳費:
	- 1.利用各行庫自動櫃員機繳費:請選擇「繳費」,轉入行請點選:臺灣銀行(代號 004)、 輸入 16 碼銷帳編號、轉入應繳金額。(手續費依各銀行規定)
	- 2.透過台灣銀行網路銀行繳納免手續費,持他行金融卡用台銀網路 ATM 點選「轉繳稅費 卡款」 (需自付手續費 10 元) 。
- 四、信用卡繳費:
	- 1.在家長資訊系統或學生資訊系統/繳費單下載/複製該筆銷帳編號→點選【信用卡繳費】 按鈕→進入台灣銀行學雜費入口網→輸入發卡銀行、貼上銷帳編→填入持卡人身分證 字號→登入繳費並列印交易成功書面以利查詢。(信用卡繳學雜費不收手續費,分期付 款除外)。
	- 2.信用卡語音繳費請撥 4121111→服務代碼:772#→代收機構代碼:004→按 1(分期付款 請按 2,繳款人需負擔手續費)→銷帳編號#→身分證字號#→卡號#。
	- 3.「交易成功」後,可於8個工作天後至校園資訊系統列印繳費證明。
- ※ATM 繳費約需3個工作天銷帳,超商、郵局及信用卡則需8個工作天銷帳。請自行估算繳費 入帳時間。
- 五、就學貸款相關事項請至本校學務處課外活動指導組網頁: http://sa.ntcu.edu.tw/news.php?type=29&unit=5 查詢 或請掃右側 QR Code 條碼。(課指組電話 04-22183118)

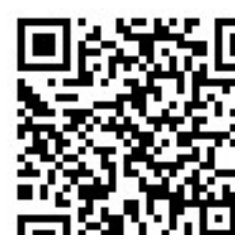

- 伍、繳費單內容如有疑問請電洽以下負責單位:
	- $1.$  學雜費–教務處註冊組,電話: 04-22183136。
	- $2.$ 鍵盤維護費、學分費–教務處課務組,電話:04-22183140。
	- $3.$ 教育學程或實習學分費–師培中心,電話:04-22183233(學程學分)、04-22183236(實習

學分)。

 $4.$  住宿費––學務處生輔組,電話: 04-22183167 (學期住宿費)、

04-22183168(暑期、候補住宿費)。

- $5.$  學生平安保險費–學務處衛保組, 電話: 04-22183175。
- $6.$  學生會會費––學務處課指組, 電話: 04-22183115。
- 7. 僑外生健保費––學務處生輔組, 電話: 04-22183159。
- 8. 宿網費–計網中心, 電話: 04-22183273。
- $9.$  繳費單製作、入帳及銷號—總務處出納組,電話: 04-22183187。

# 【「學雜費減免」操作流程】

步驟一:請逕於國立臺中教育大學首頁 www.ntcu.edu.tw→資訊服務→校務行政系統。

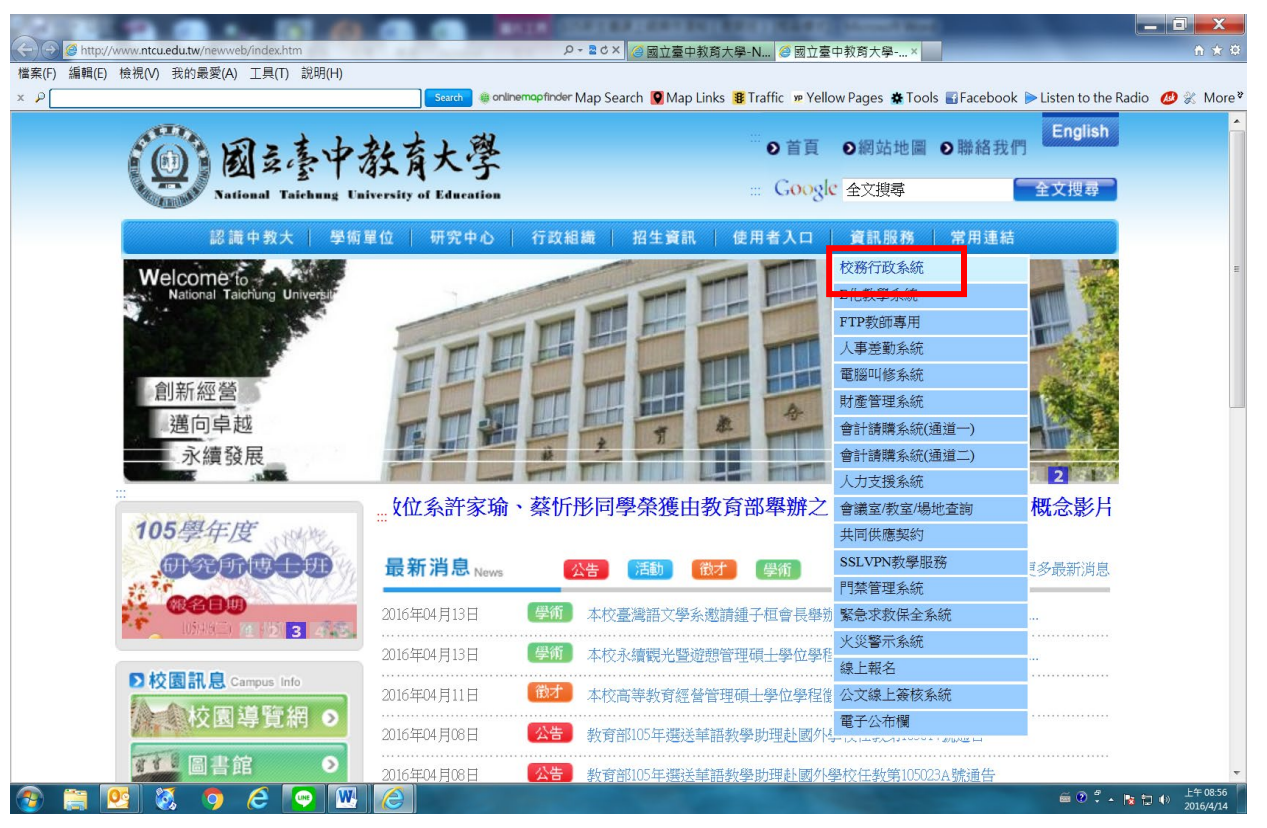

步驟二: 請選擇『校園資訊系統學生專用通道一』或『校園資訊系統學生專用通道二』。

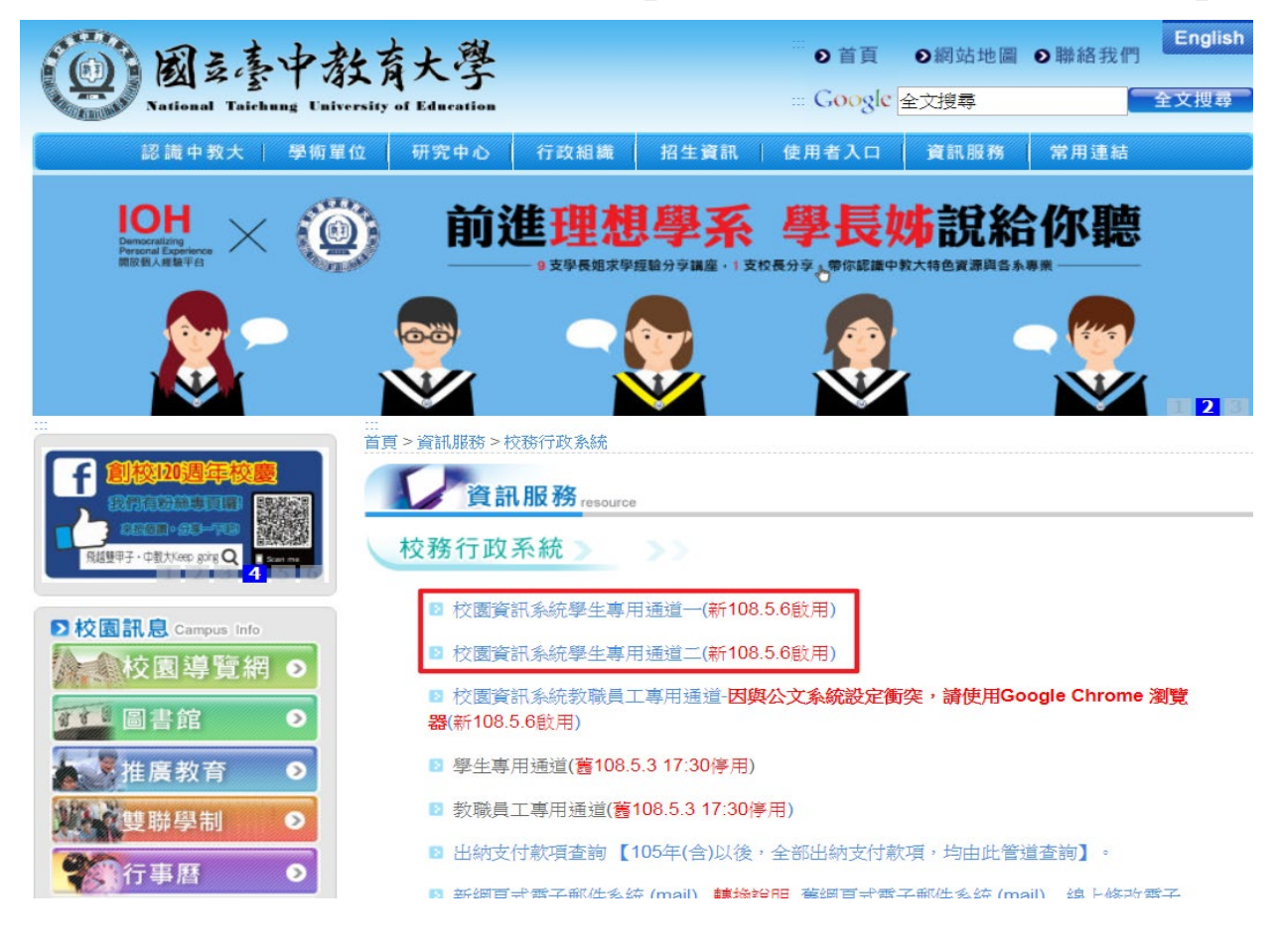

# 步驟三:進入所屬通道後,即進入下列畫面:<br><mark>國立臺中教育大學校園資訊系統</mark>

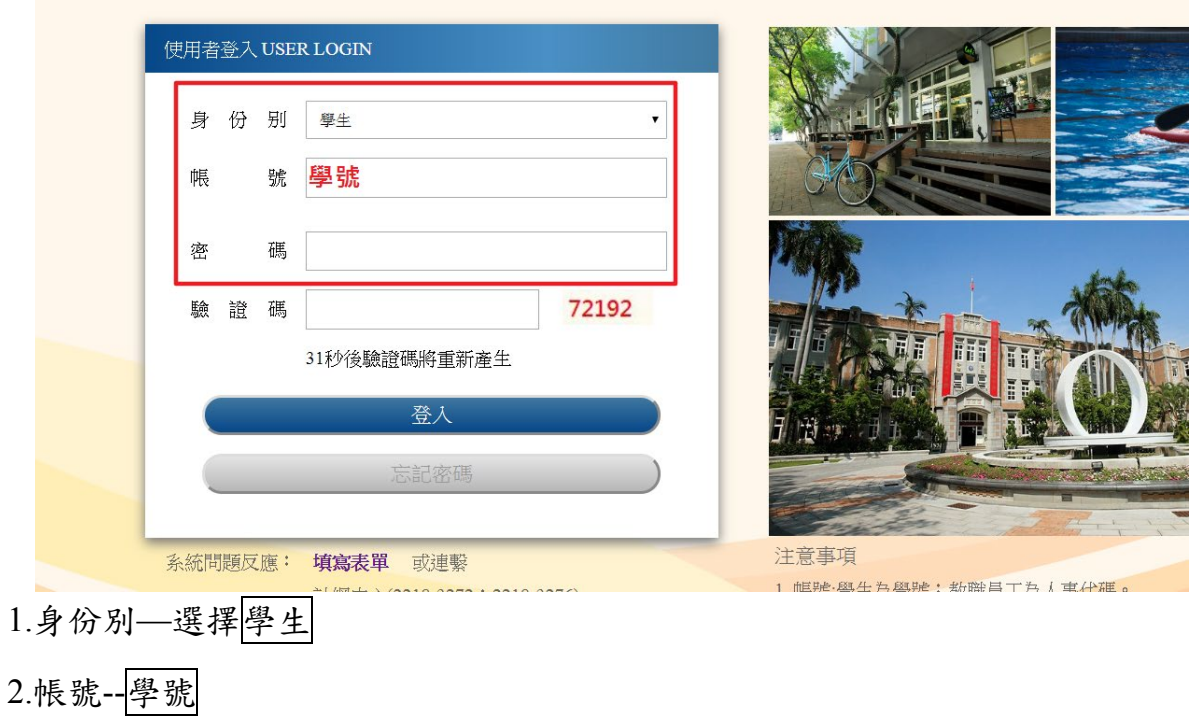

3.密碼--預設身份證字號(英文字母請大寫)

4.驗證碼--輸入系統新產出的號碼

步驟四: 登入系統後,點選『進入學生資訊系統』。

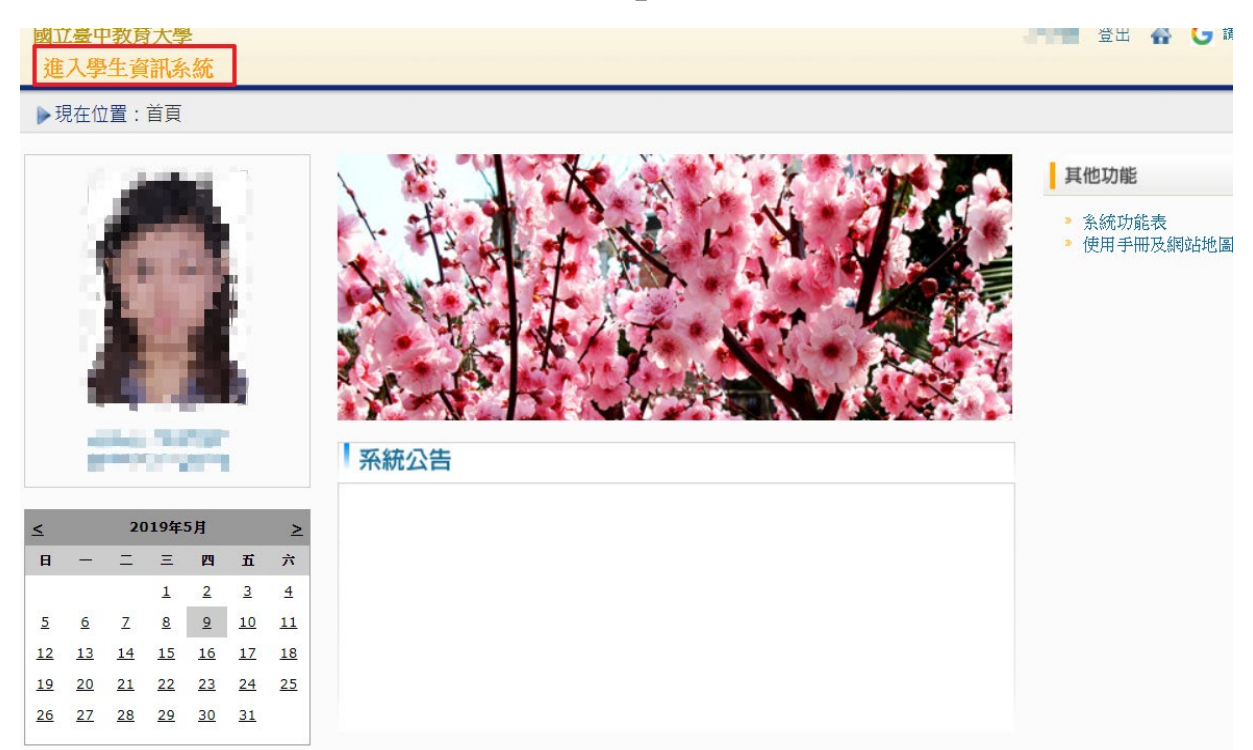

### 步驟五:點選『學雜費減免申請』。

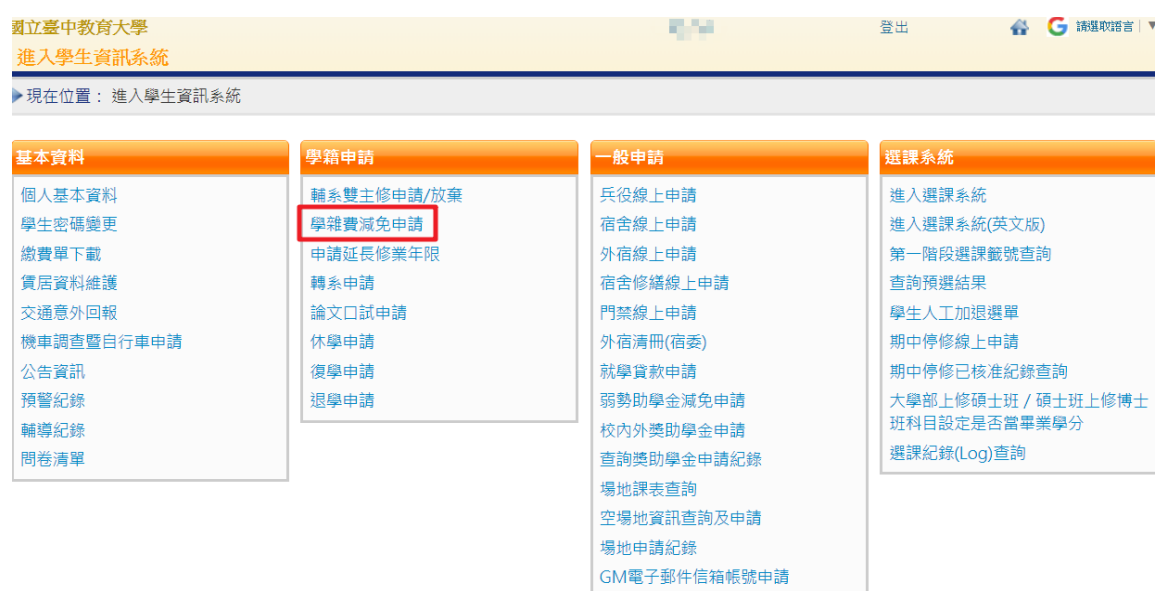

# 步驟六:點選『減免申請』。

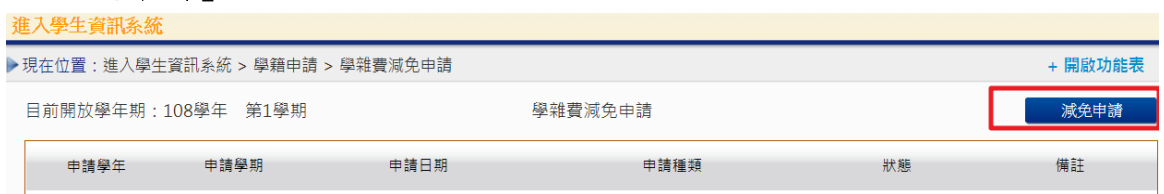

步驟七:請點選『申請種類』暨輸入相關資料,確認後請點選『送出』,系統會跳出對話視 窗請點選『確定』。

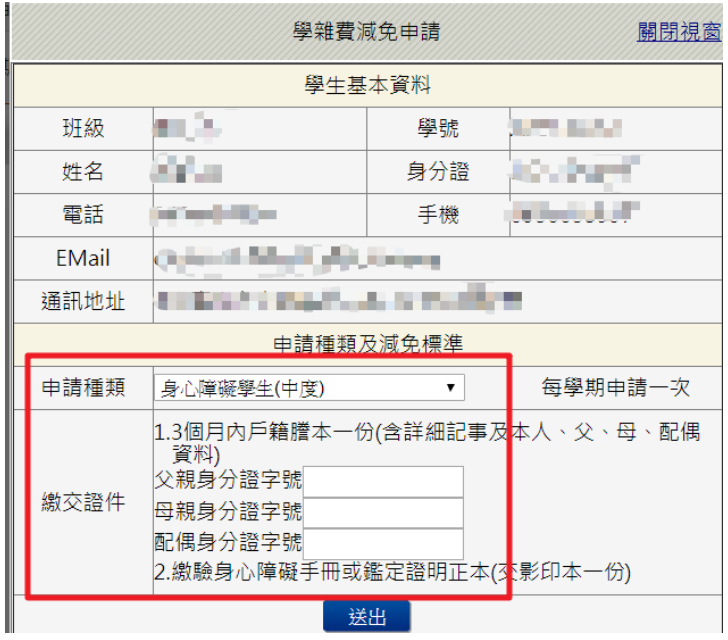

已送學雜費減免申請,請列印申請表送至註冊組審核

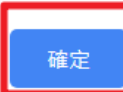

步驟八:請點選『下載』,系統會跳出對話視窗請點選『確定』。

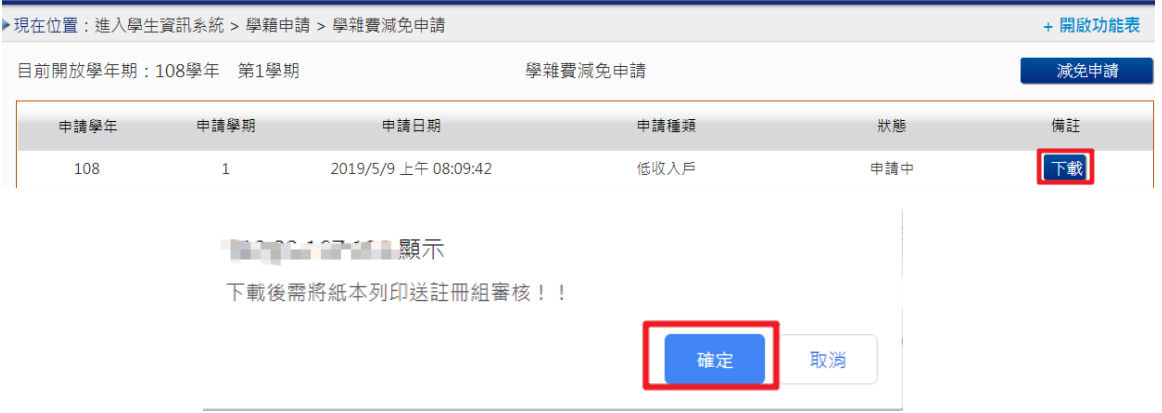

# 步驟九: 1.請另存PDF檔後,點選『列印』。

2.學雜費申請表之內容相關資料請確認無誤後,於規定時間內繳交至送註冊組辦理。

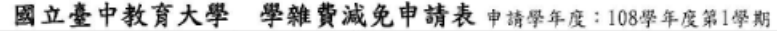

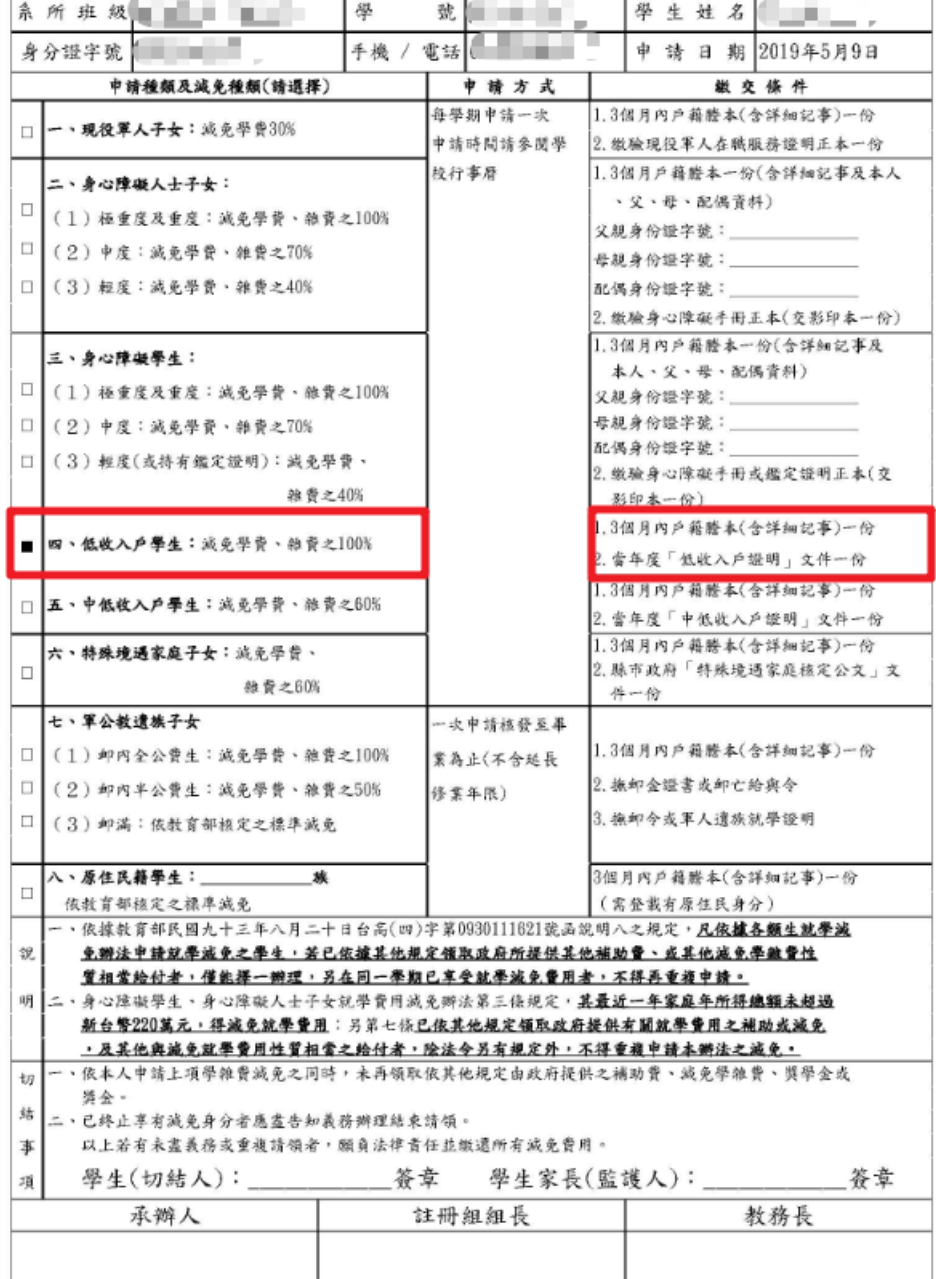

# 【上網「查詢課表」操作流程】

一、至本校首頁(https://www.ntcu.edu.tw)→教務處→課務組→點選開課查詢

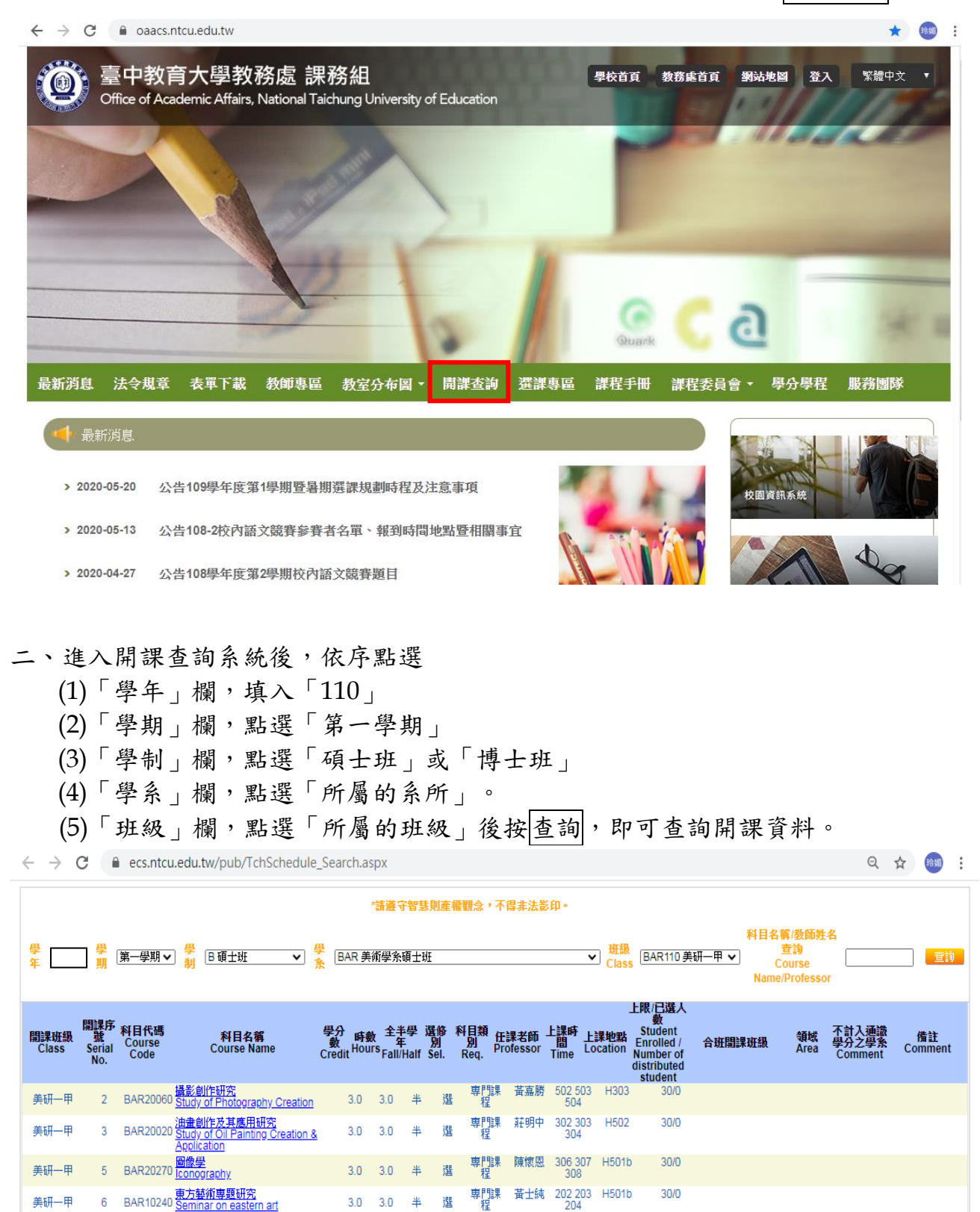

3.0 3.0 半 選 専門課 蕭寶玲 402 403 H002

 $30/0$ 

 $30/0$ 

美研二甲

H402<br>K503

第1週請至K503教<br>室上課

美研一甲、美研<br>二甲合盟

7 BAR41040 **研究方法與創作論述**<br>7 BAR41040 Study of Methology and Creation

8 BAR10210 **圖畫書與教學専題研究** 

美研一甲

美研一甲

# 【上網「選課」入口】

- 一、建議欲進行上網選課前,先行上網查詢所屬課程,並進行課表之規劃後,再行上 網選課。
- 二、請逕於臺中教育大學首頁(https://www.ntcu.edu.tw)→資訊服務→校務行政系統。

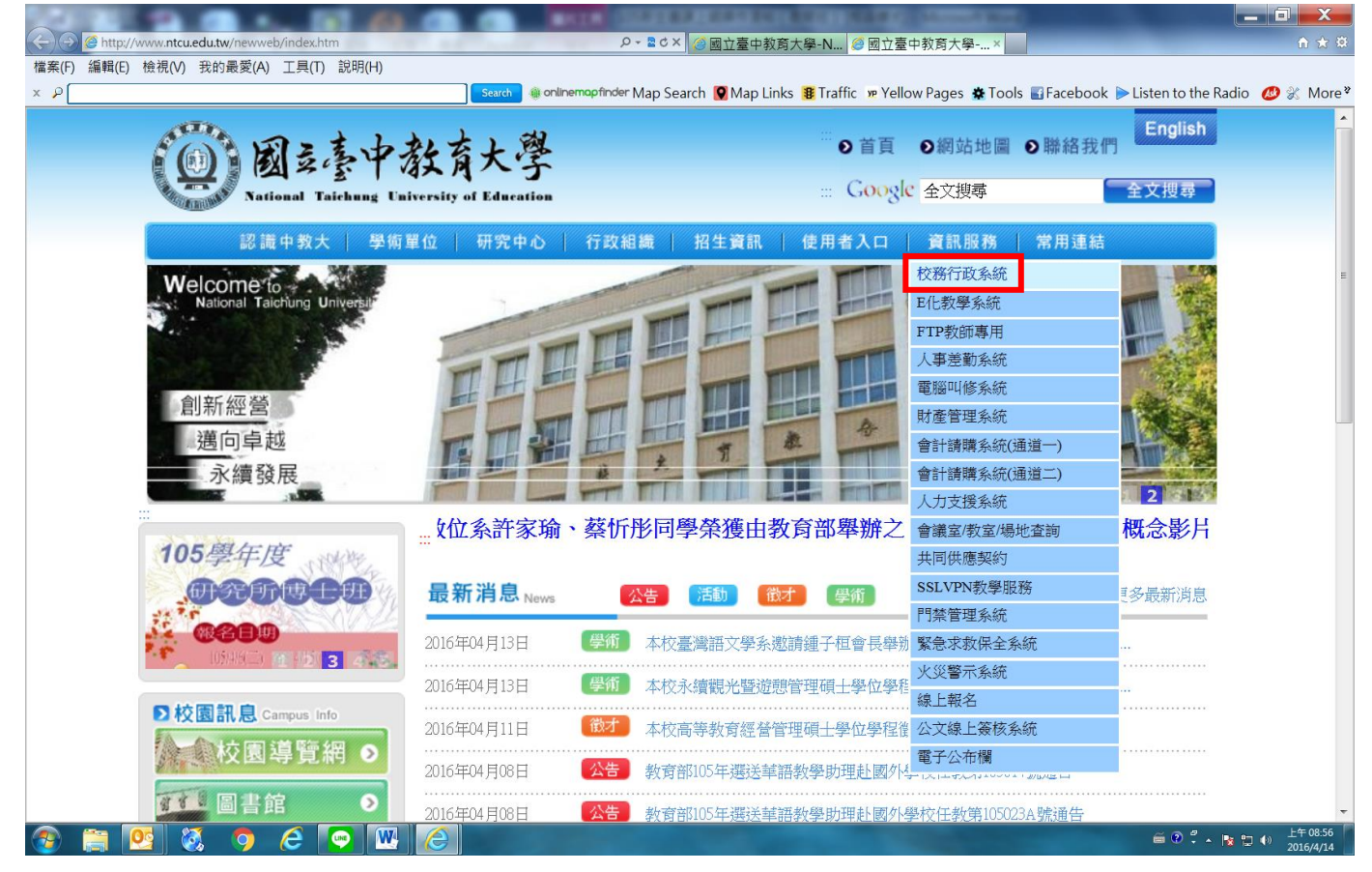

# → 請點選[校園資訊系統學生專用通道] →進入後可選擇學生專用通道一或二。

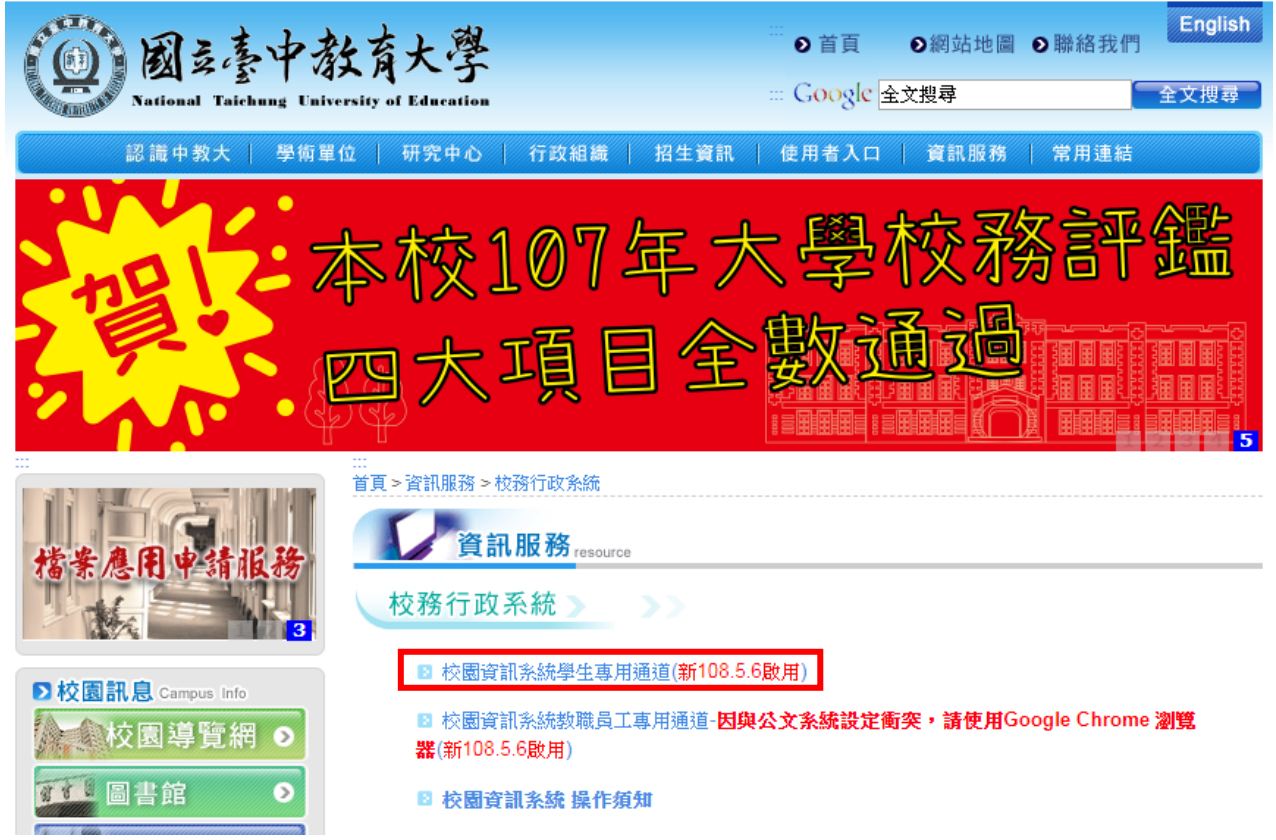

# 第一部份:登入系統

# 1-1 進入校務管理系統

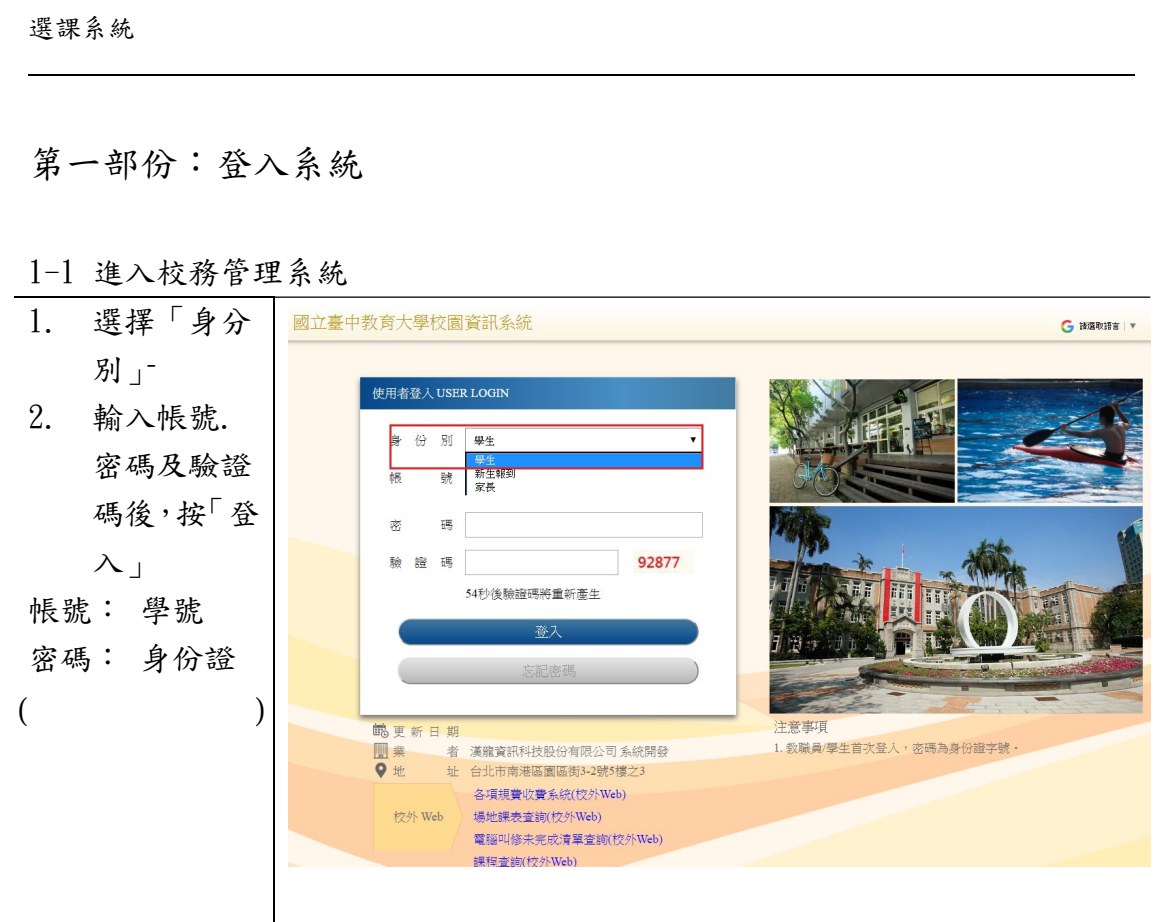

L

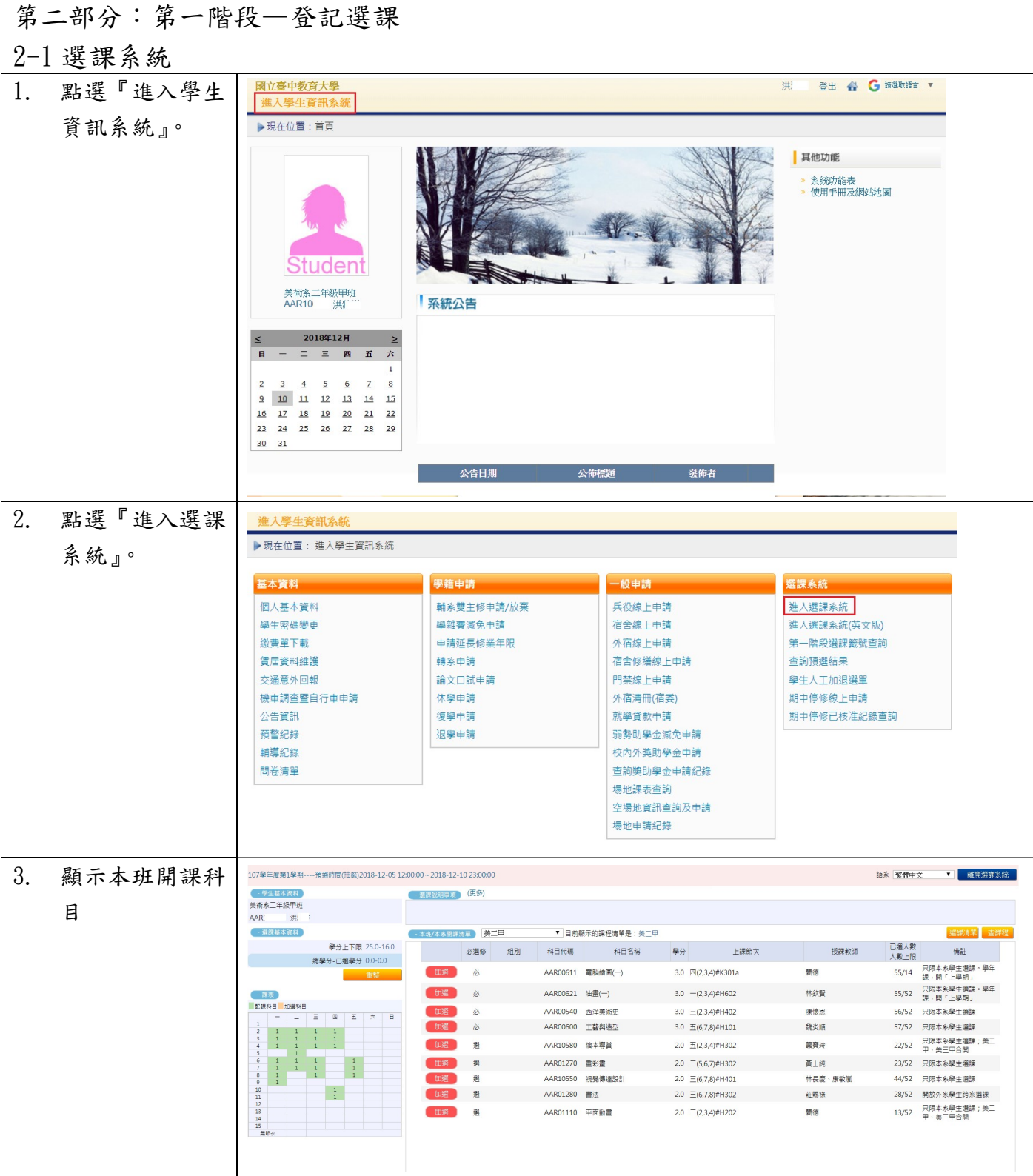

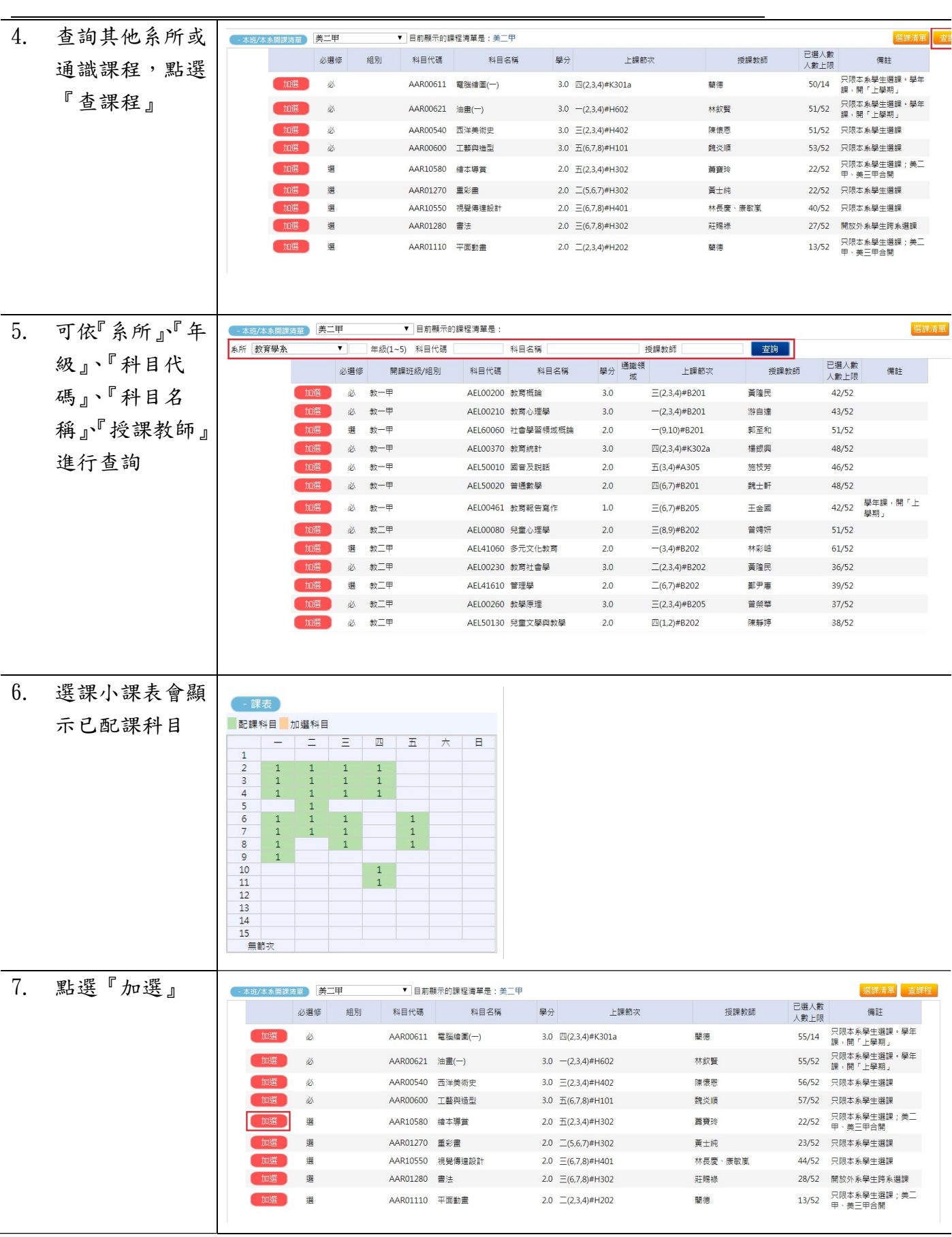

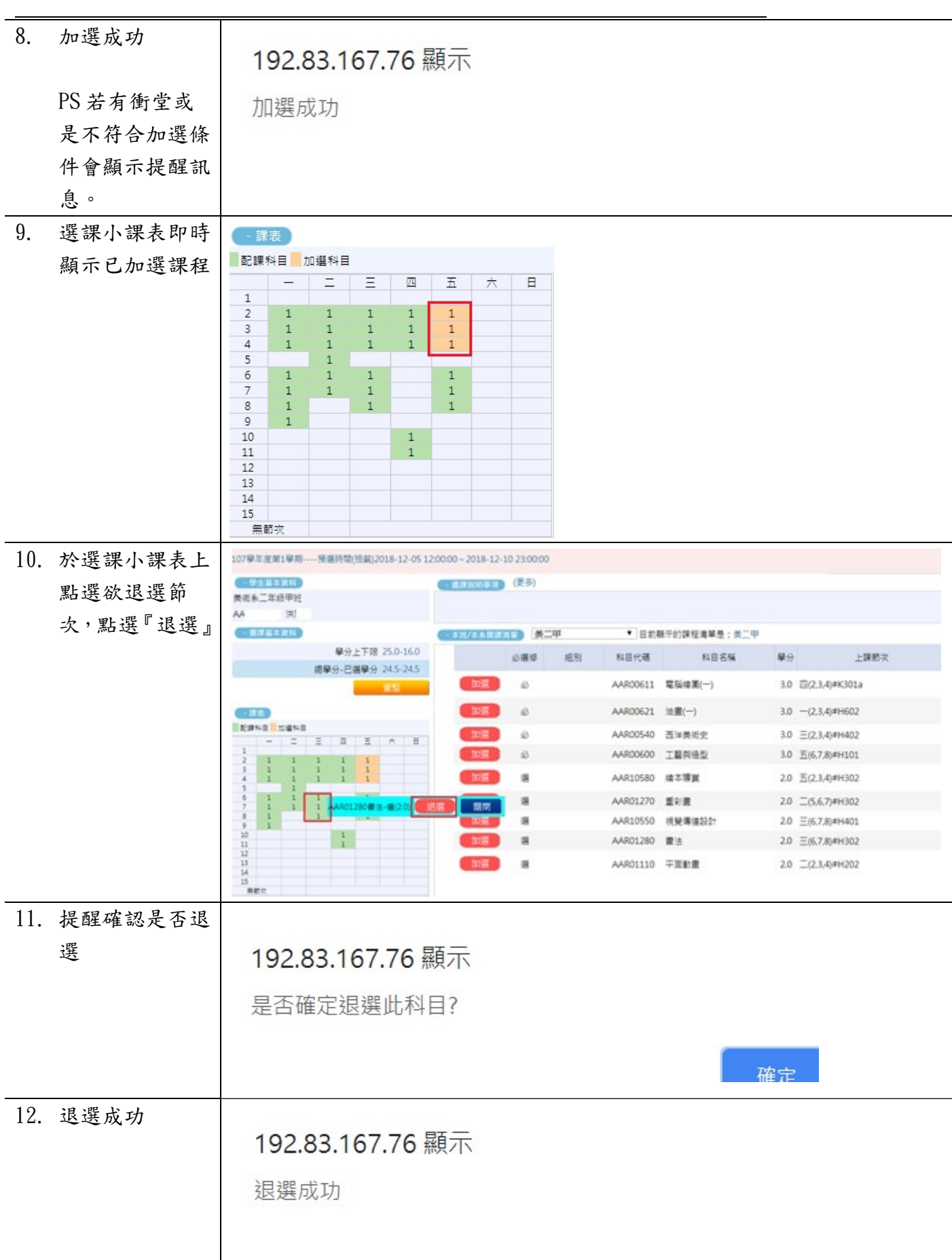

L

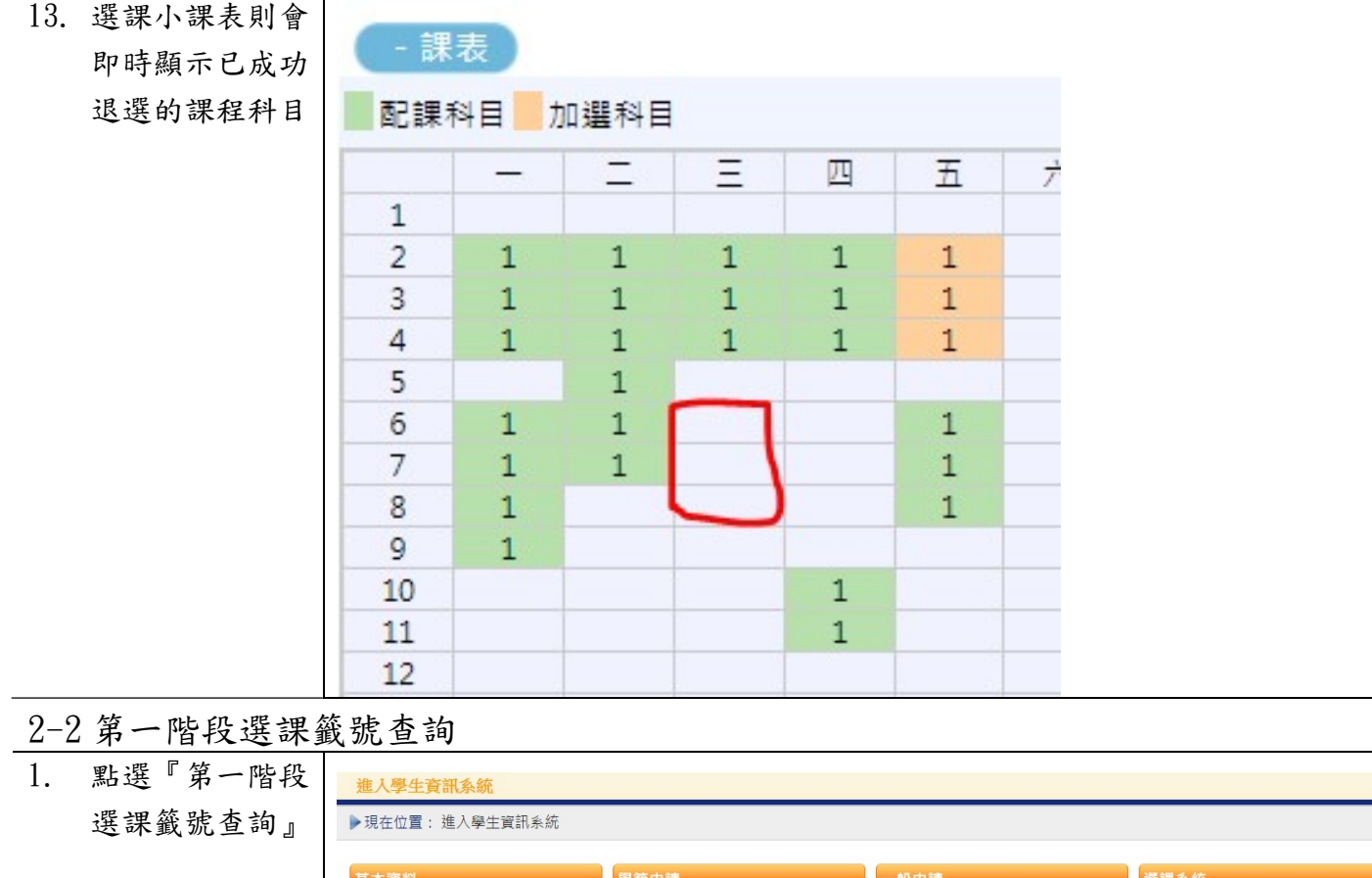

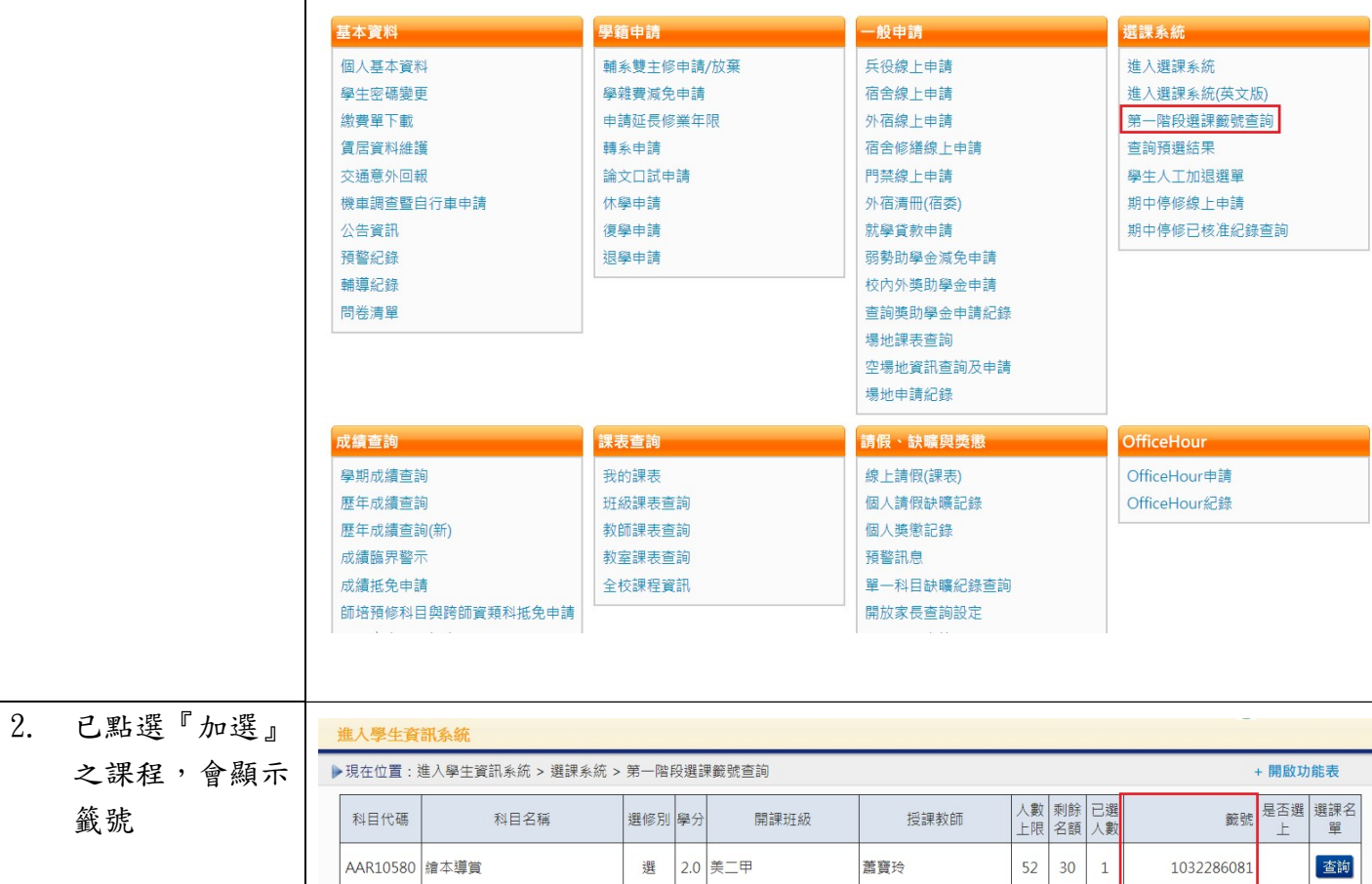

٦

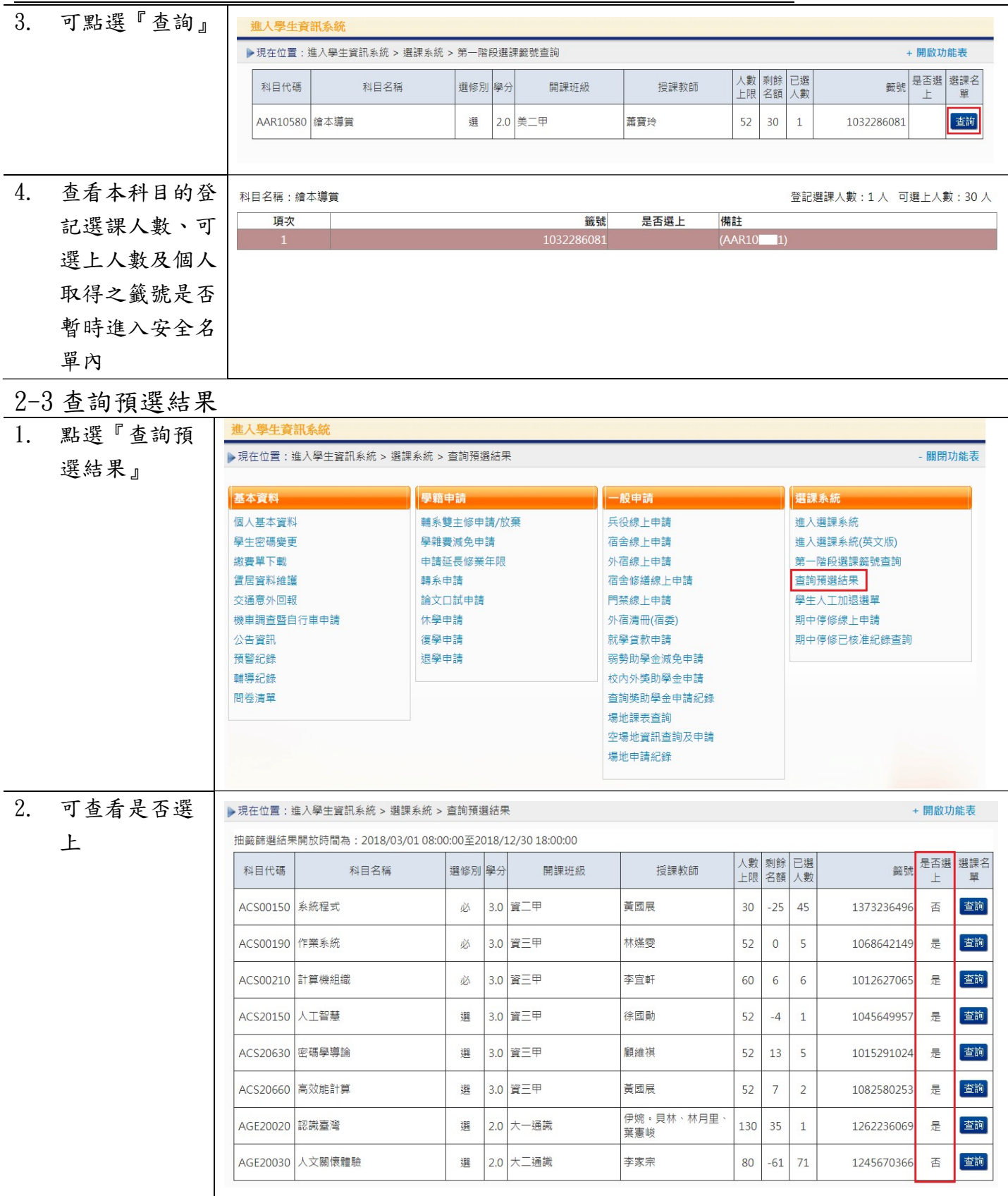

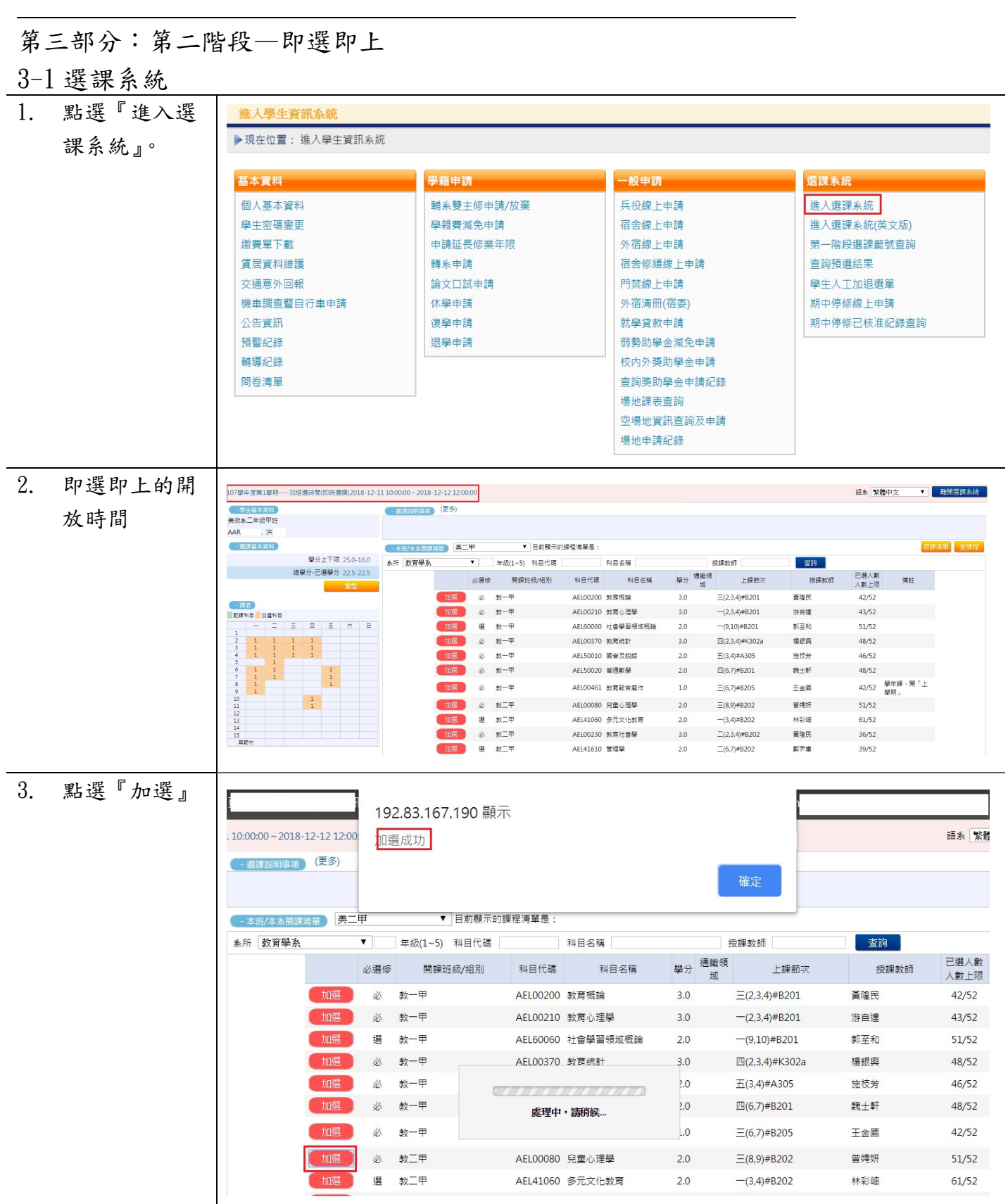

L 4. 將已加選的課

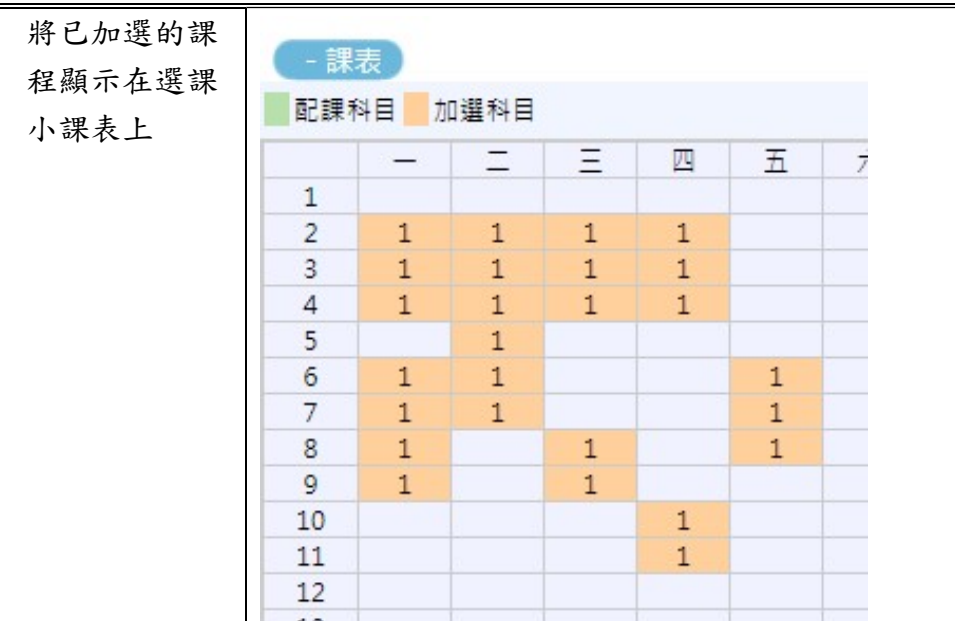

# 3-2 我的課表

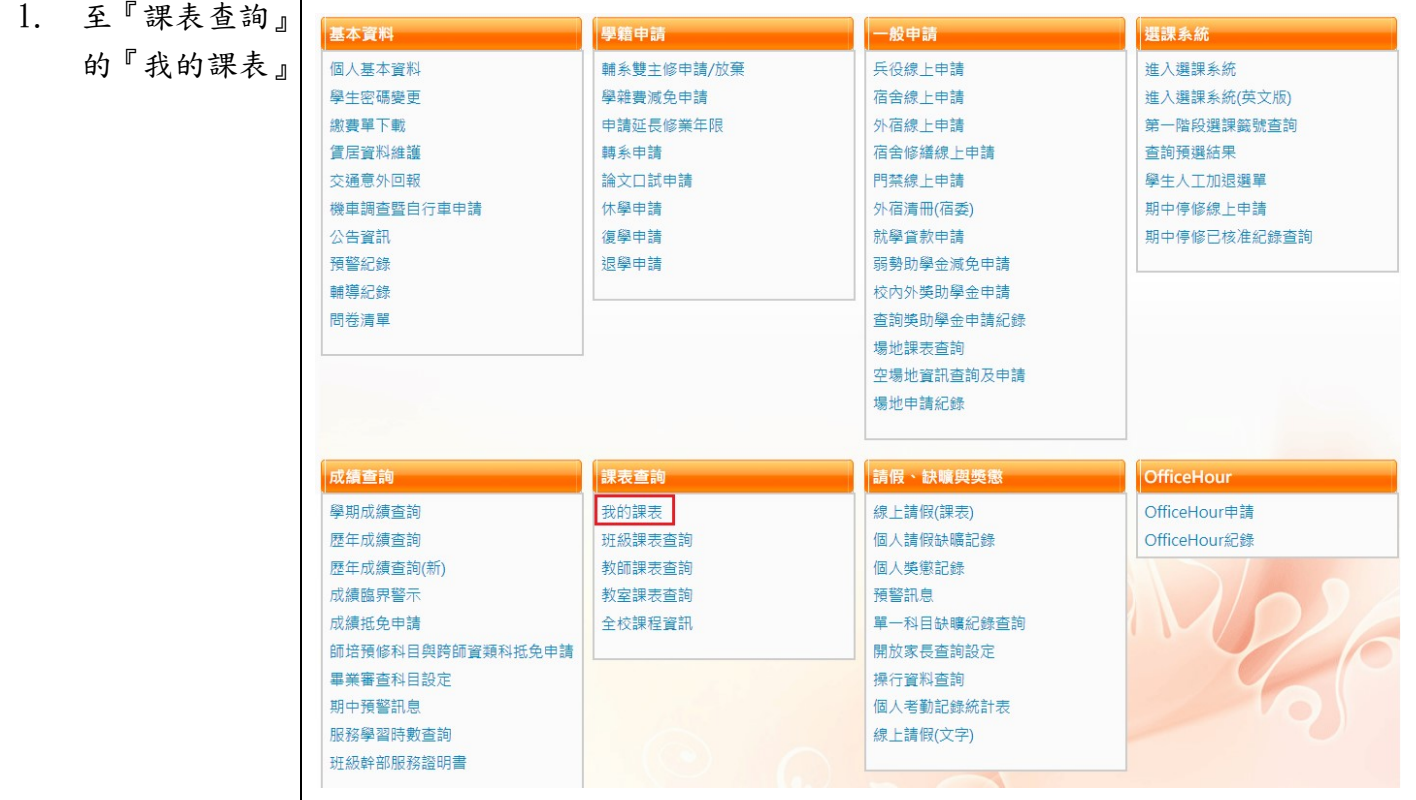

L

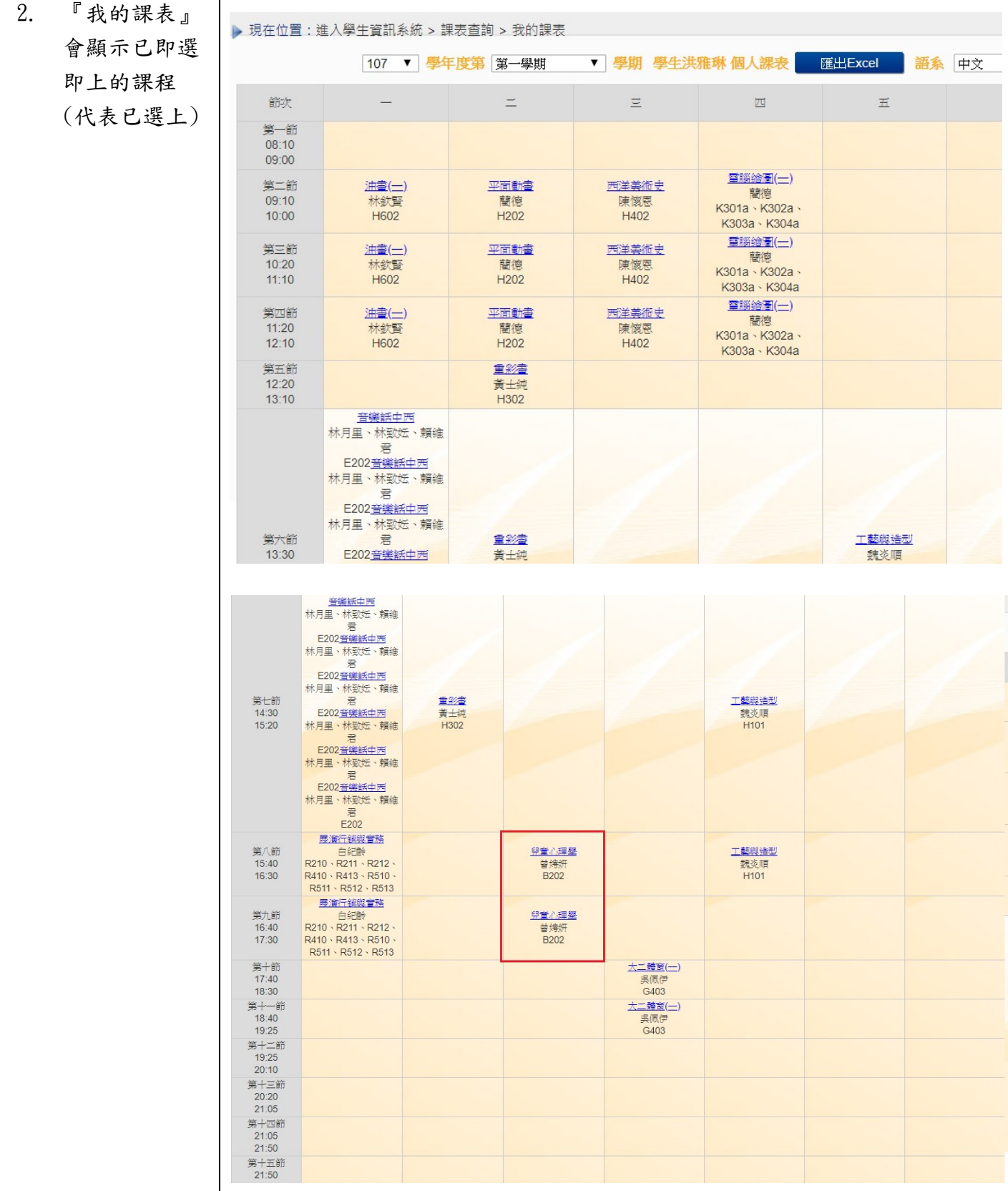

L

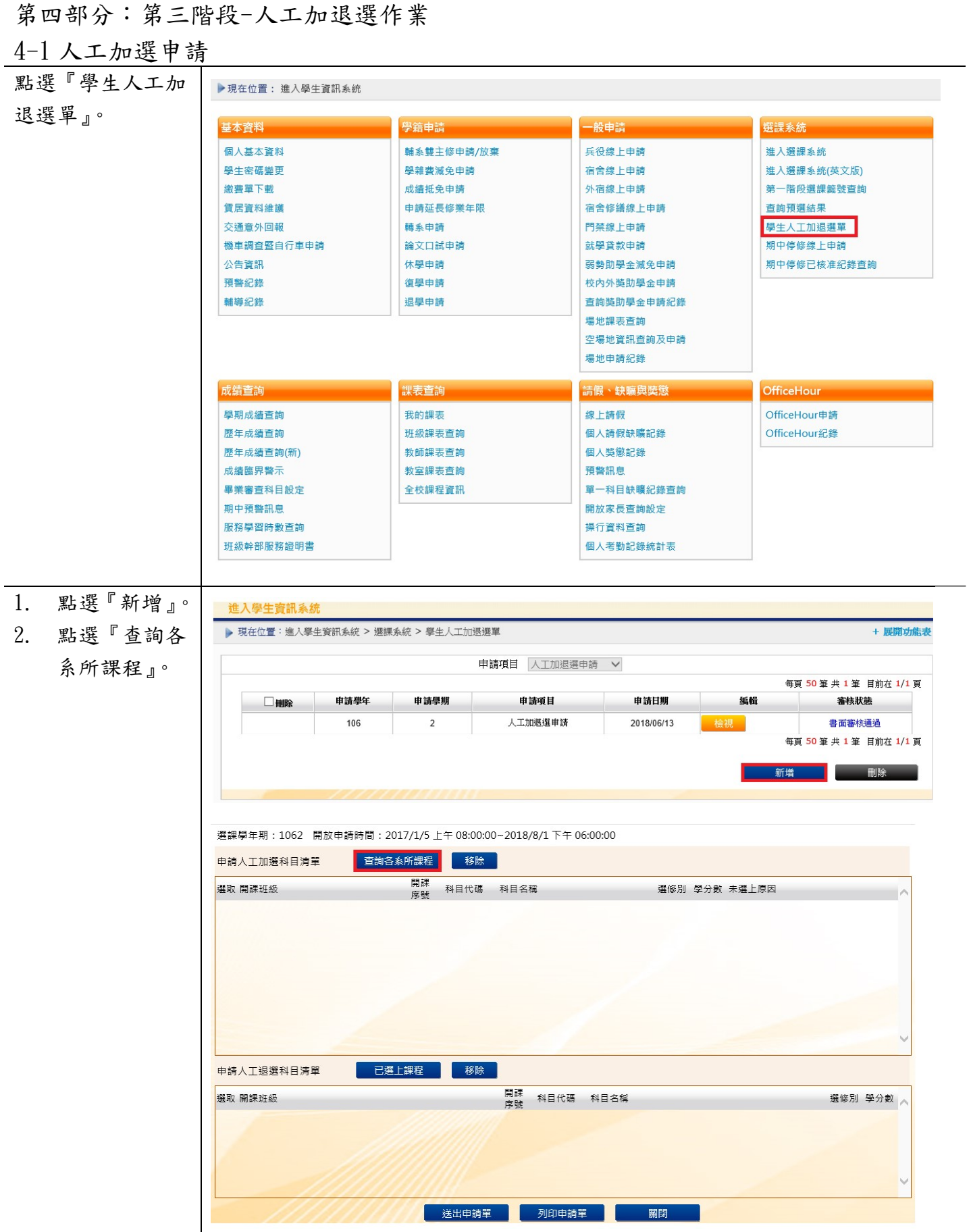

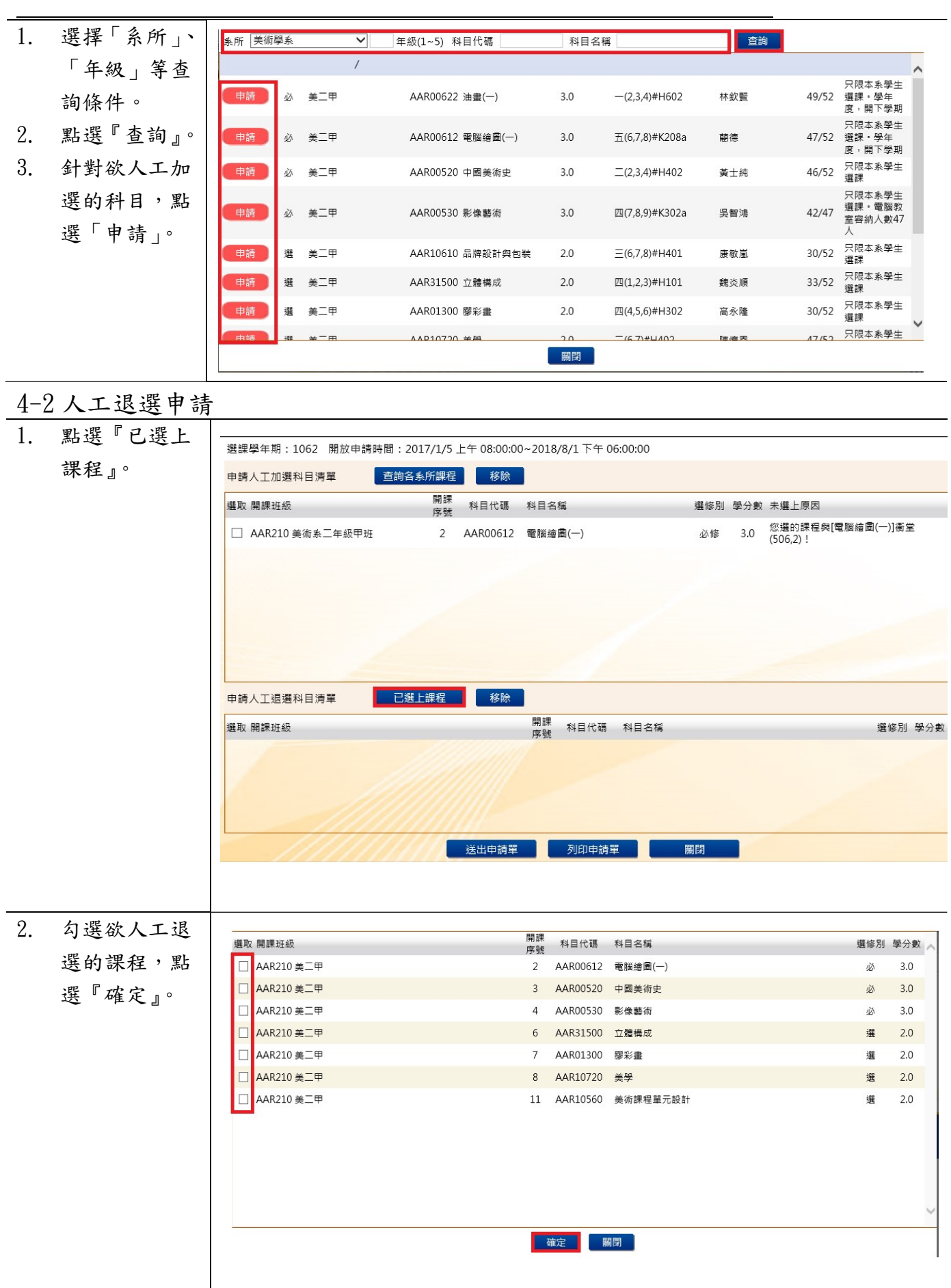

L

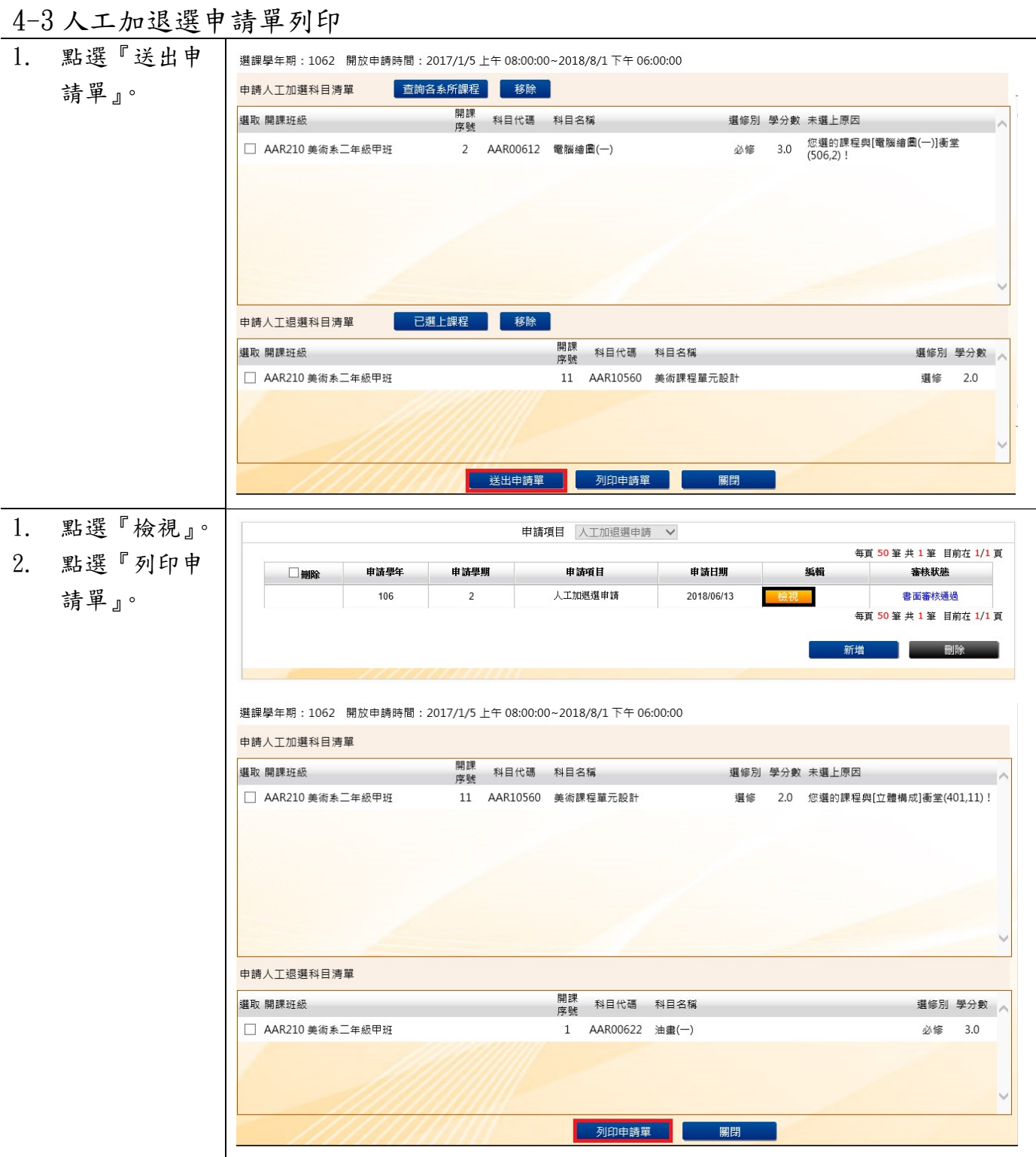

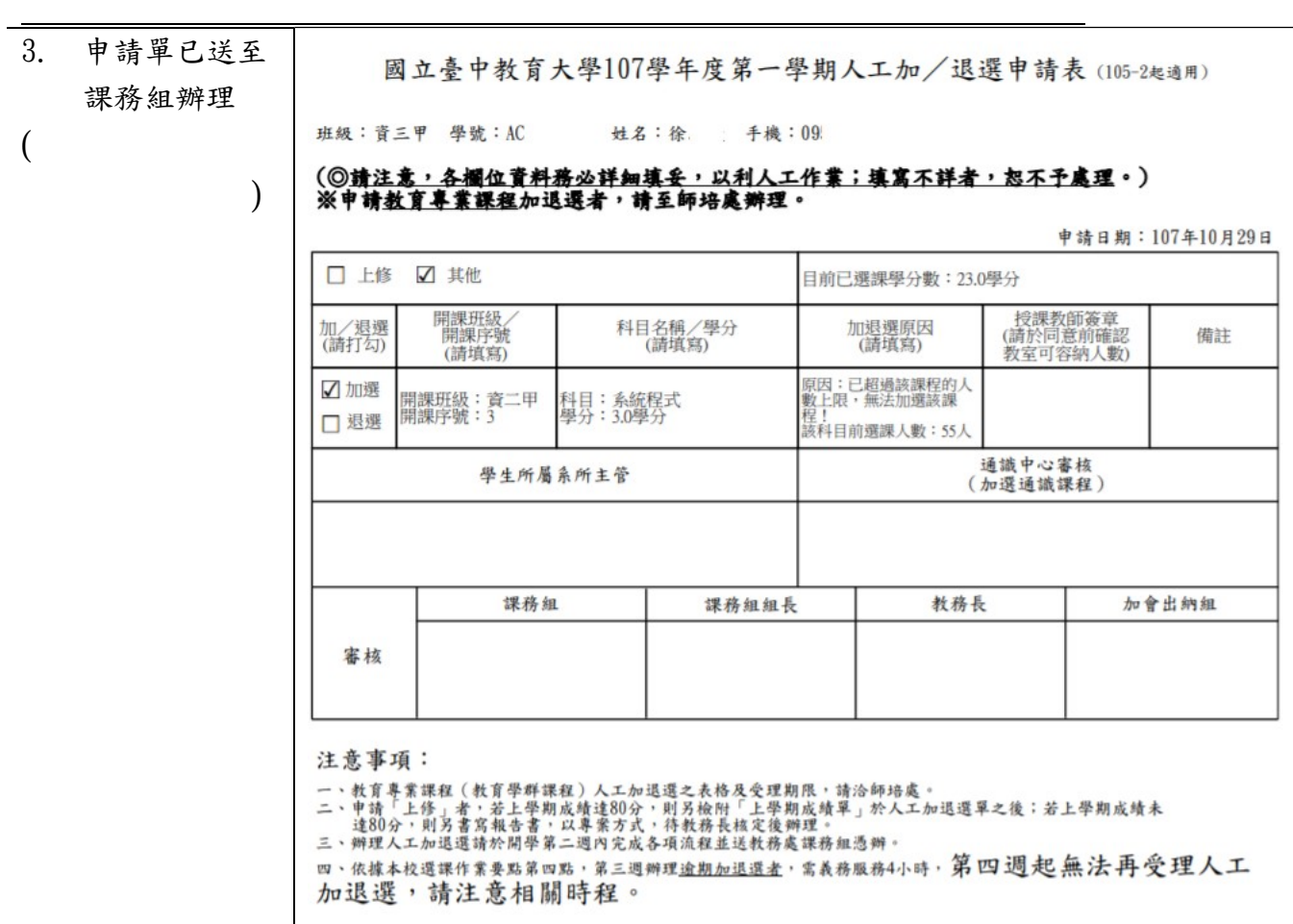

# 【「學分抵免」操作流程】

步驟一:請逕至國立臺中教育大學首頁 www.ntcu.edu.tw→資訊服務→校務行政系統。

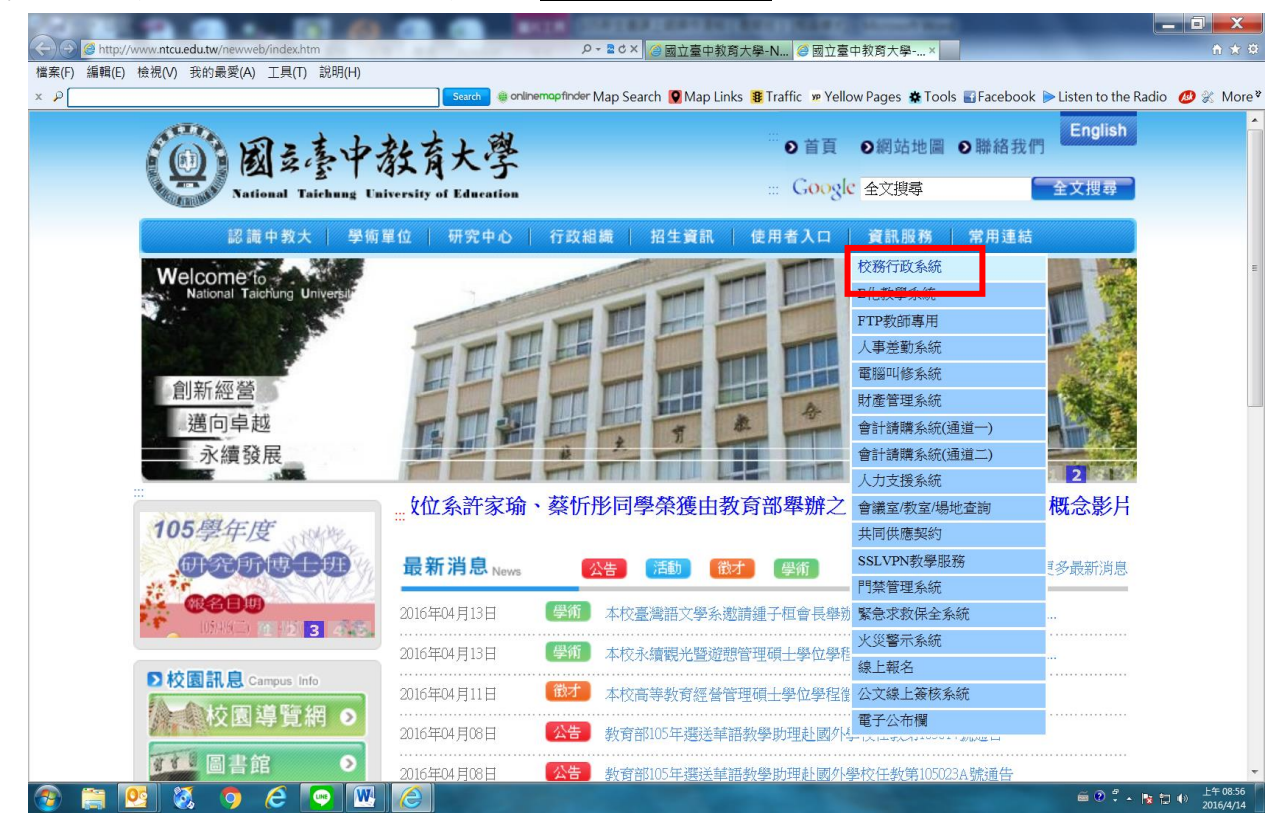

#### 步驟二: 請選擇『校園資訊系統學生專用通道一』或『校園資訊系統學生專用通道二』。

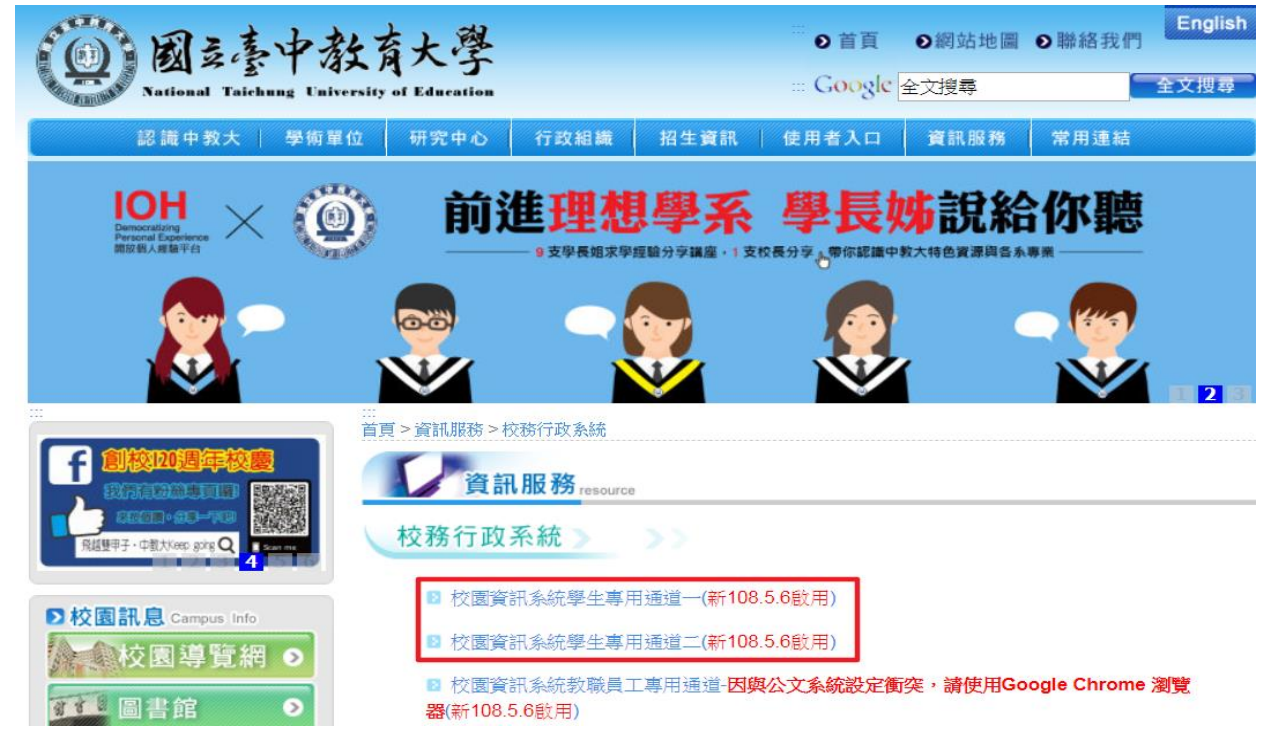

#### 步驟三:進入所屬通道後,即進入下列畫面:

國立臺中教育大學校園資訊系統

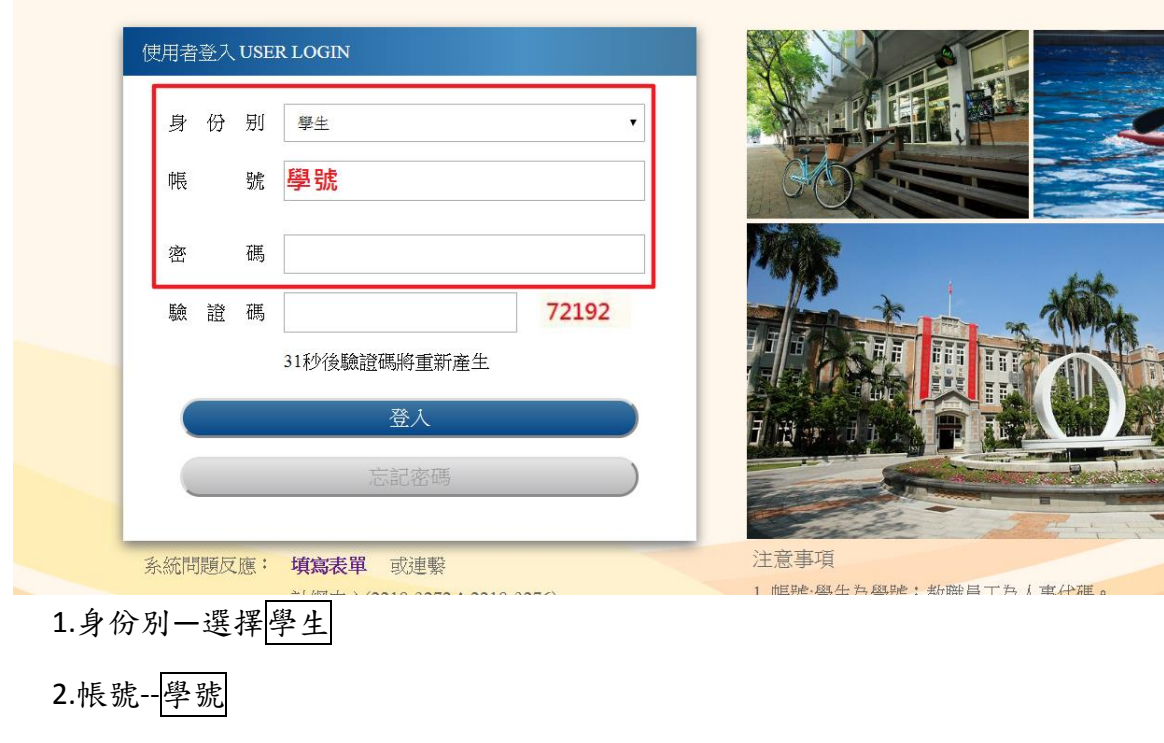

3.密碼--預設身份證字號(英文字母請大寫)

4.驗證碼--輸入系統新產出的號碼

# 步驟四: 登入系統後,點選『進入學生資訊系統』。

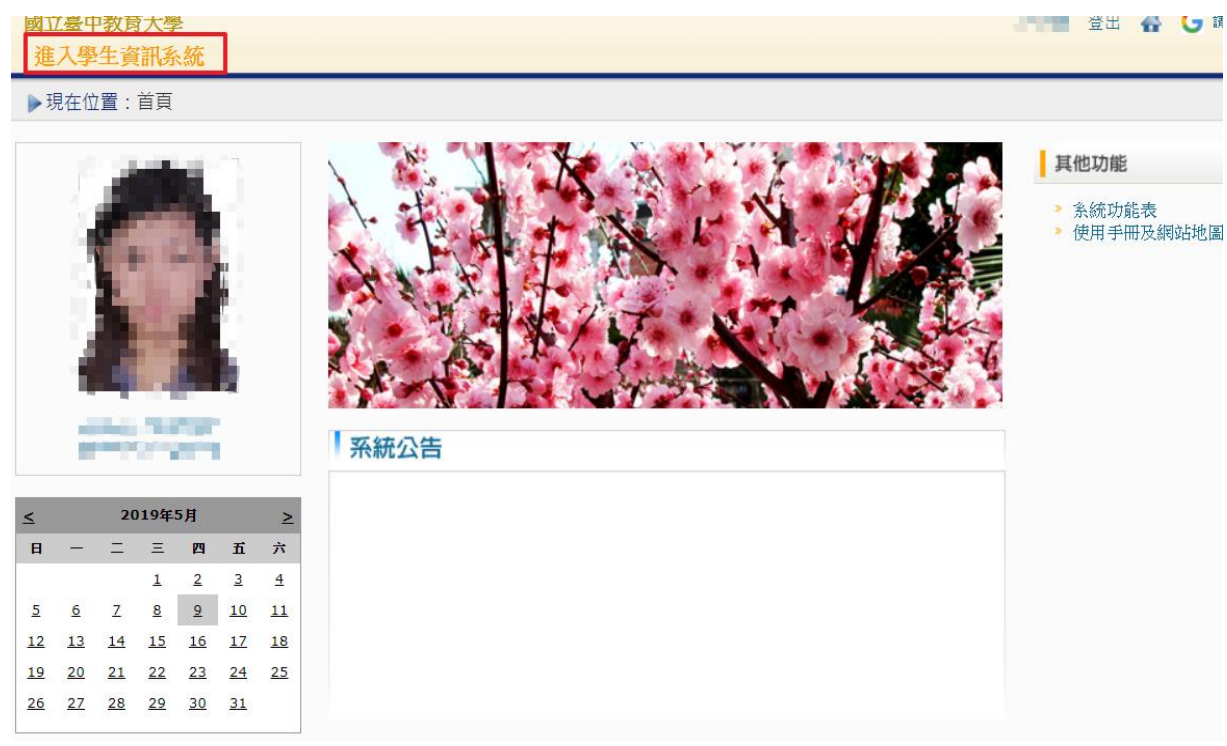

# 步驟五:點選『成績抵免申請』

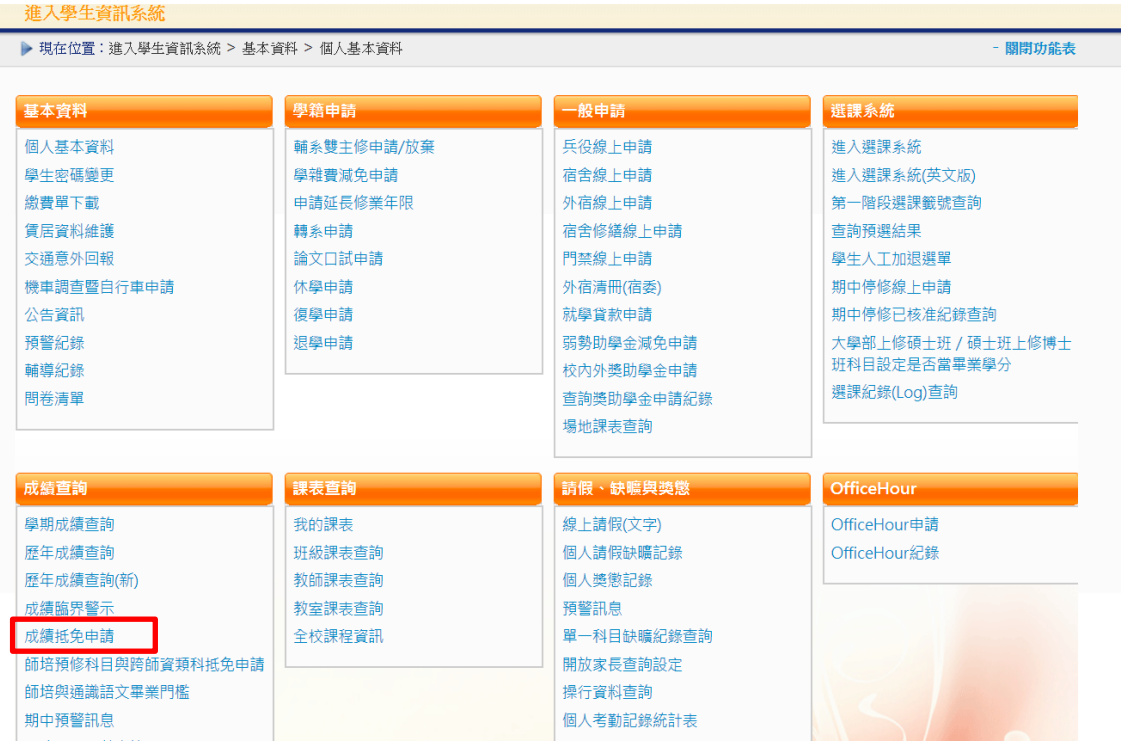

# 步驟六:選擇申請成績抵免類型後,點選『申請』

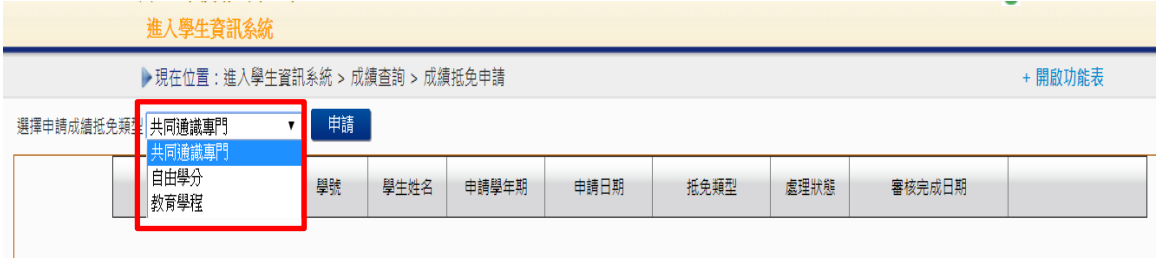

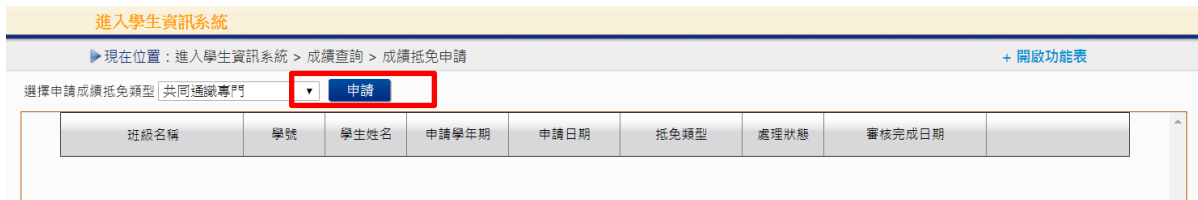

#### 步驟七:選擇抵免類型,並填寫學分資料

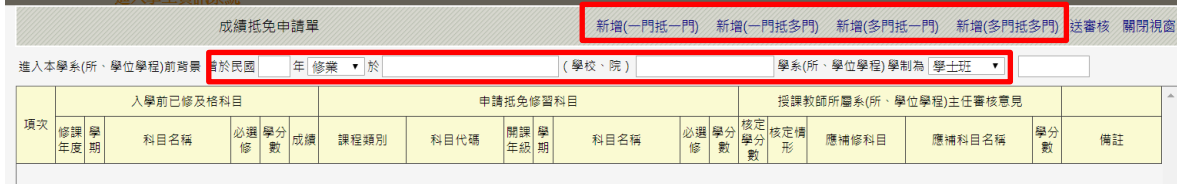

」<br>\*填寫「入學前已修及格科目」資料→2.點選本校抵免資料(點選「課程類別」後,科目代碼 請按「查詢」)

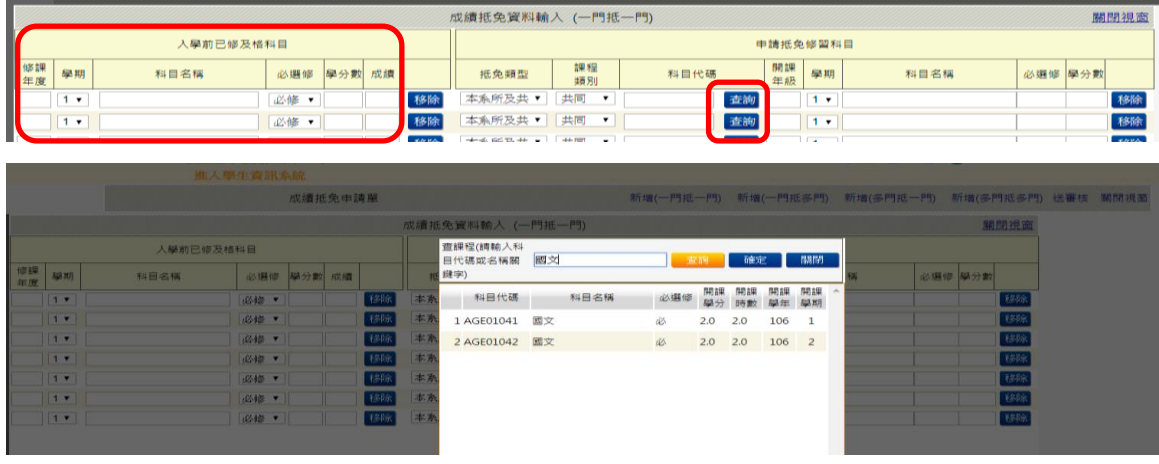

### 步驟八::輸入成績抵免資料(確認資料後)並儲存

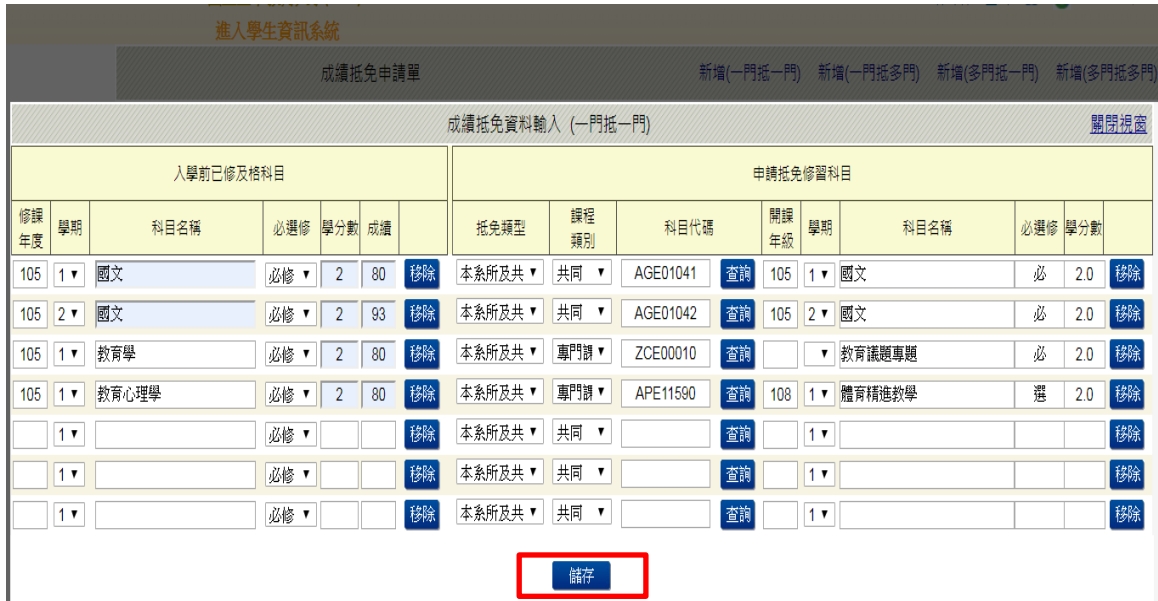

# 步驟九:確認輸入資料無誤後,按「送審核」

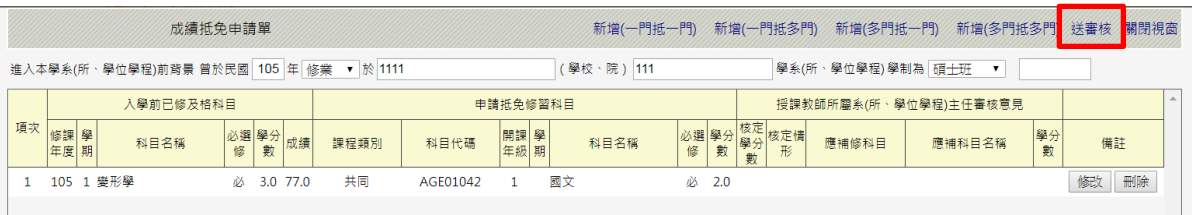

步驟十:列印紙本申請表,並檢附相關證明文件,送請各系所主管審核意見,經就讀系所核 章後,將申請書、證明表及成績單正本或學分證明繳回註冊組

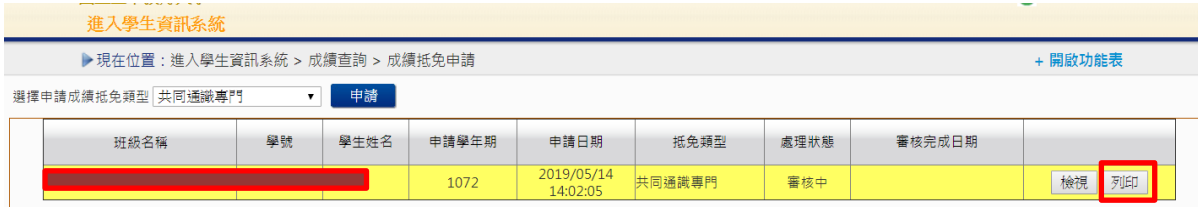

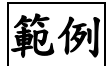

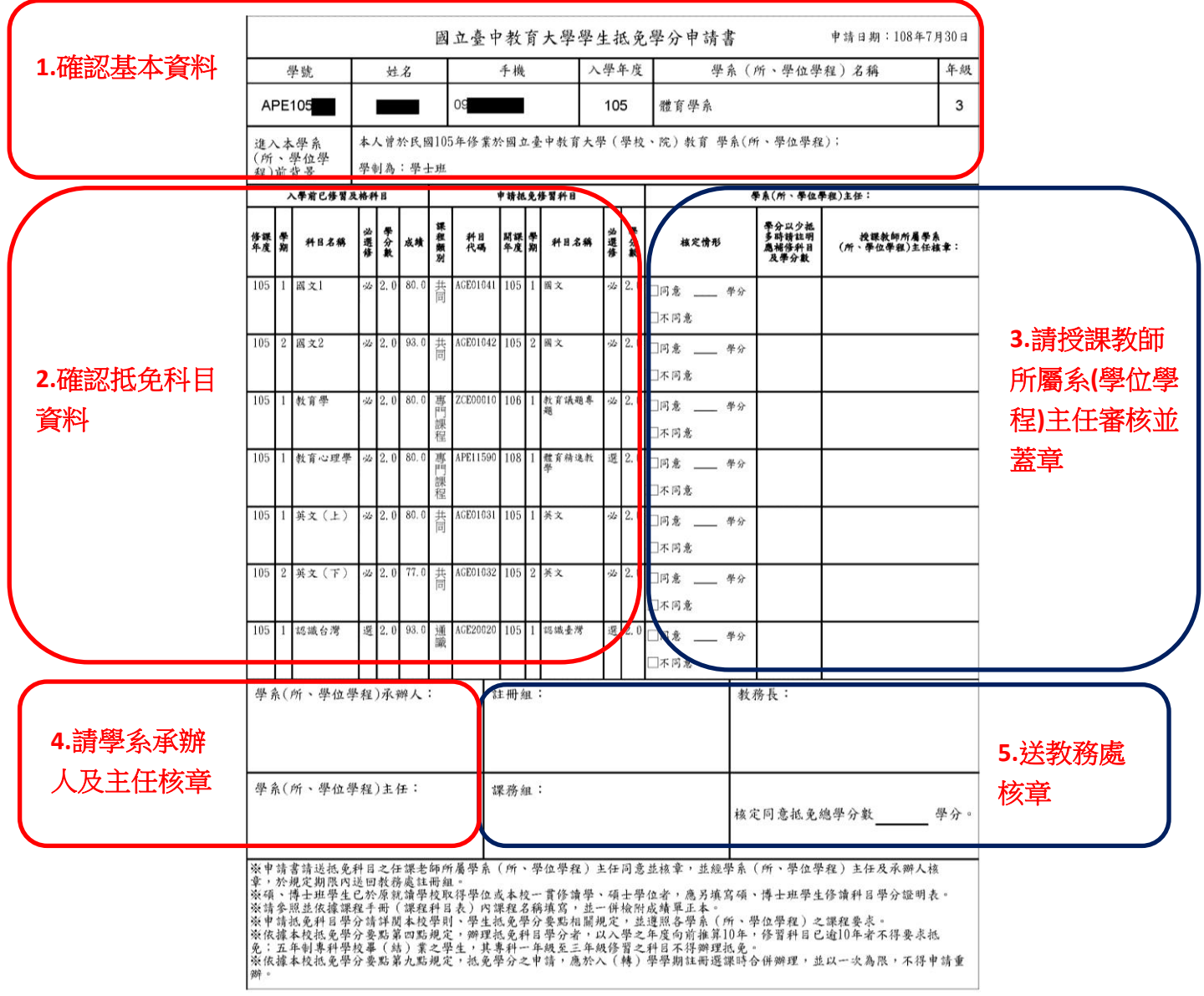

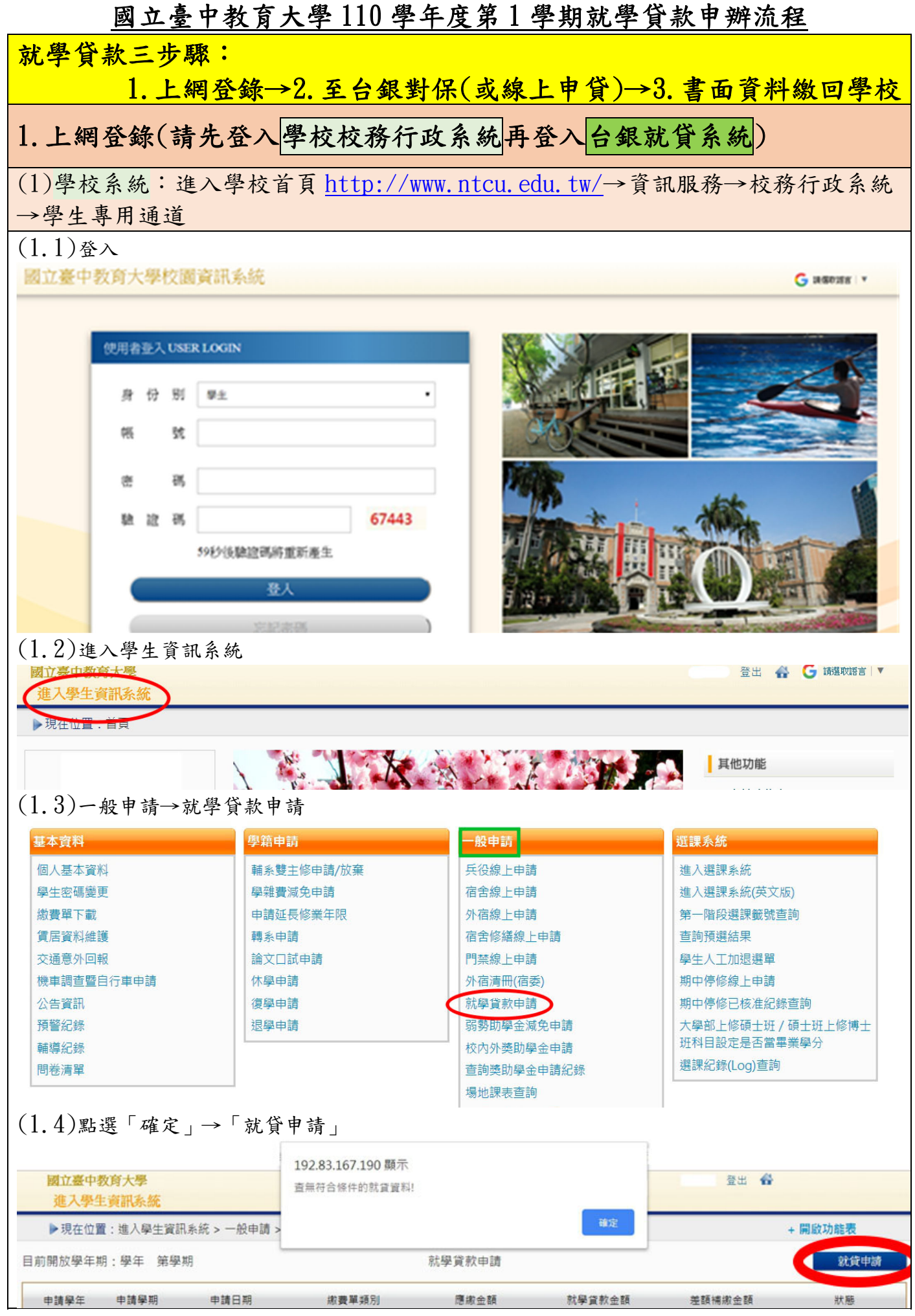

# 國立臺中教育大學 110 學年度第 1 學期就學貸款申辦流程

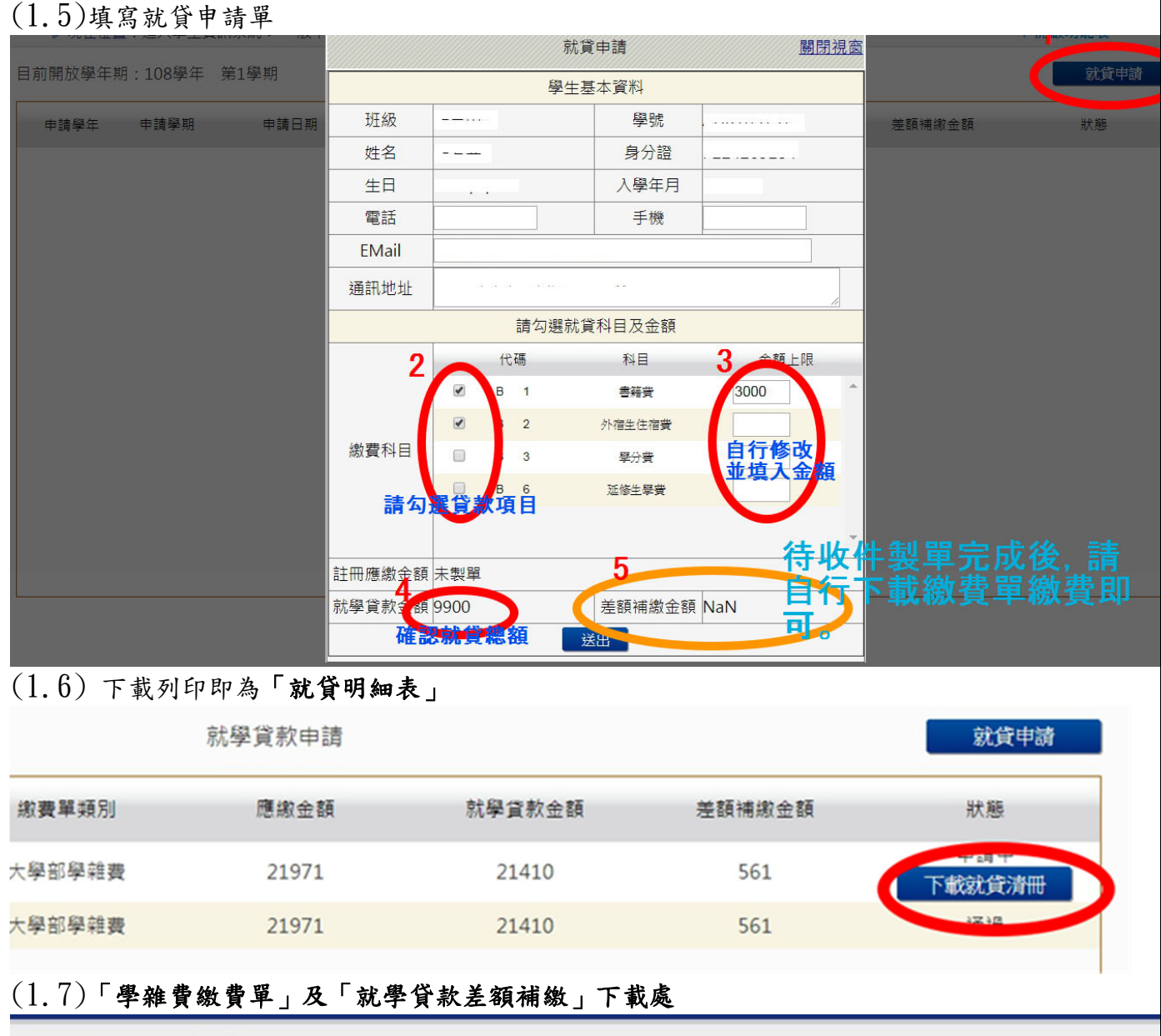

▶現在位置:進入學生資訊系統

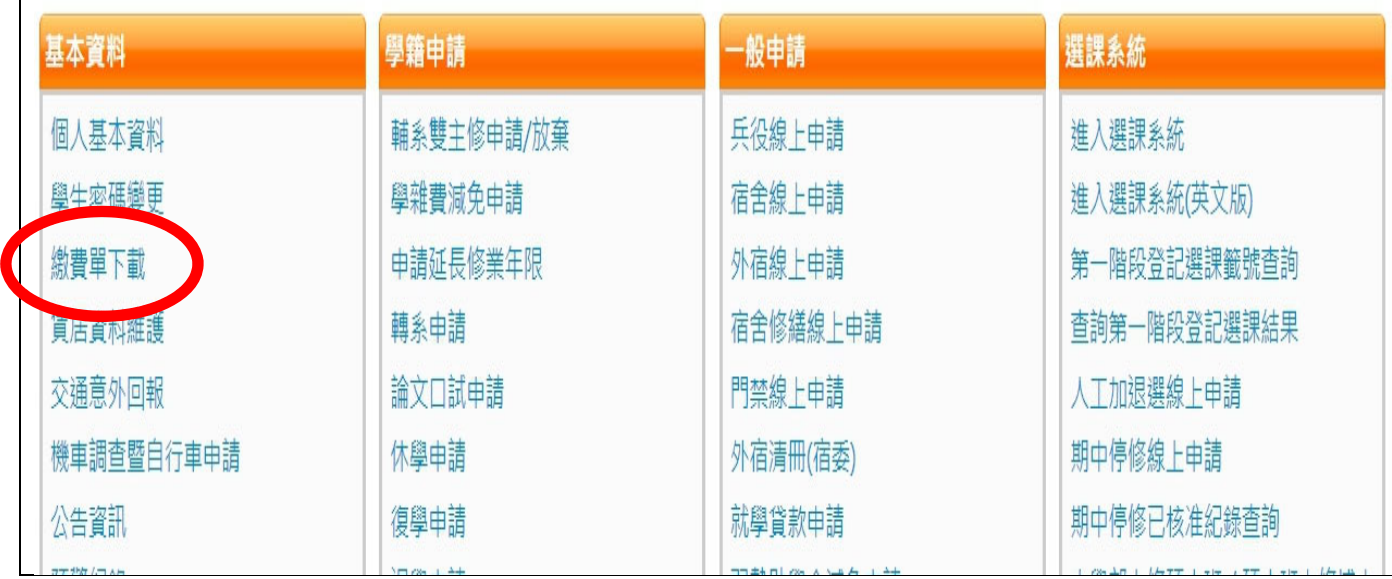

# 國立臺中教育大學 110 學年度第 1 學期就學貸款申辦流程

(2)台銀就貸系統:台灣銀行就學貸款入口網

(https://sloan.bot.com.tw/newsloan/login/SLoanLogin.action)

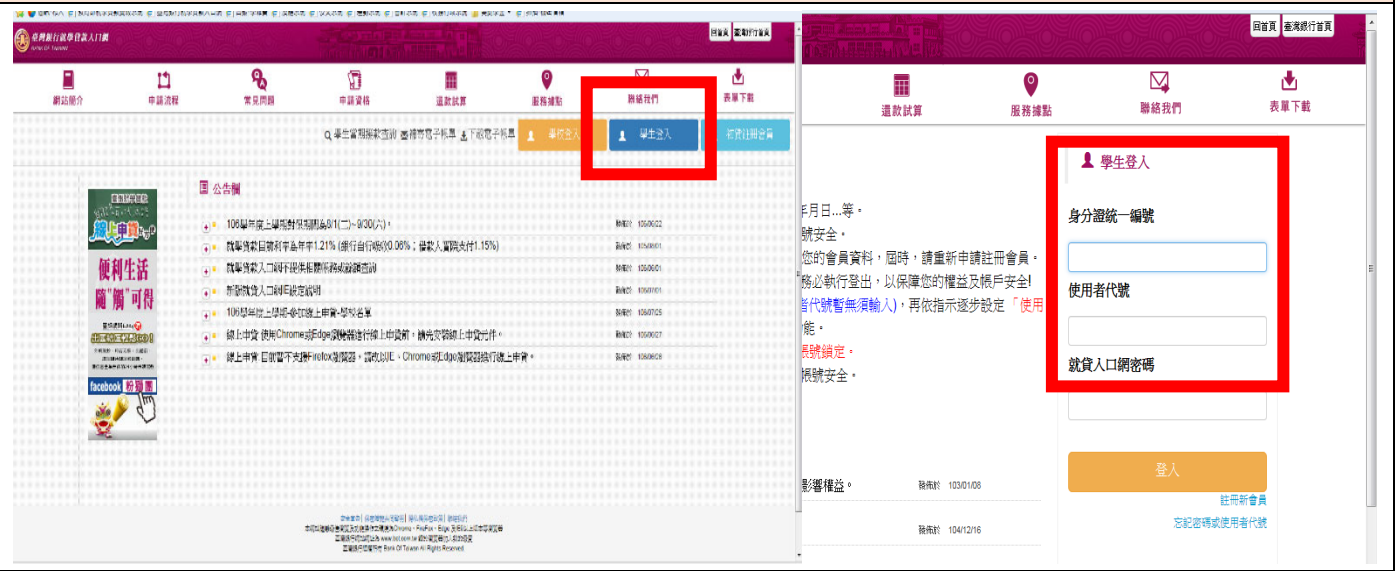

# 2.至台銀對保(或線上申貸-詳見

https://sloan.bot.com.tw/newsloan/portal/PorFAQShow.action?getAnswer=&faqkey=427&parentQuestion=【就學 貸款線上申貸】)

(1)學生至銀行辦理「第一次對保」所應檢附證件如下:

1.向戶政機關申請三個月內的戶籍謄本 ( 含學生本人、父母或監護人、配偶及連帶保證人; 如戶籍不同者,需分別檢附 )。

2.學生本人及保證人之身分證、印章。

- 3.學雜費繳費單
- (2)同一教育階段第二次以後申請,由學生攜帶身分證、印章(親簽亦可)、前次就學貸款申請 (撥款通知)書第三聯、註冊繳費通知單及本校就貸明細表由學生親送台銀各營業單位收件 蓋章取得貸款申請(撥款通知)書第二、三聯即可。
- (3)(研究生)學分費申貸:請至行政樓 1 樓「教務處課務組」核章後再至臺灣銀行臨櫃對保(學分

費及學費就學貸款申請書下載 http://sa.ntcu.edu.tw/download.php?type=33&unit=5)

(4)臺灣銀行對保時間:每年 8 月 1 日起至 9 月 30 日止

# 3.就貸資料繳回學校

繳交單位:學務處課指組

繳交時間: 台銀開放對保日及本校註冊繳費單可列印日起至 110 年 9 月 3 日(五)止

繳交方式:請用掛號郵寄(40306 臺中市西區民生路 140 號學務處課指組 信封註明「就學貸款」) 或親送至課指組辦公室(教育樓 1樓)

承辦人電話:04-22183118

需繳文件:(前三項為必附要件,後二項視個人貸款項目而定。)

#### (1)台灣銀行就貸申請書(對保單)

(2)學校校務行政系統登錄列印之「就貸明細表」

#### (3)學雜費繳費單

(4)申貸書籍費、外宿生住宿費等另附貸款學生本人之郵局存褶正面影本

(5)(研究生)學分費申請書

# 國立臺中教育大學 110 學年度第 1 學期就學貸款申辦流程

●備註

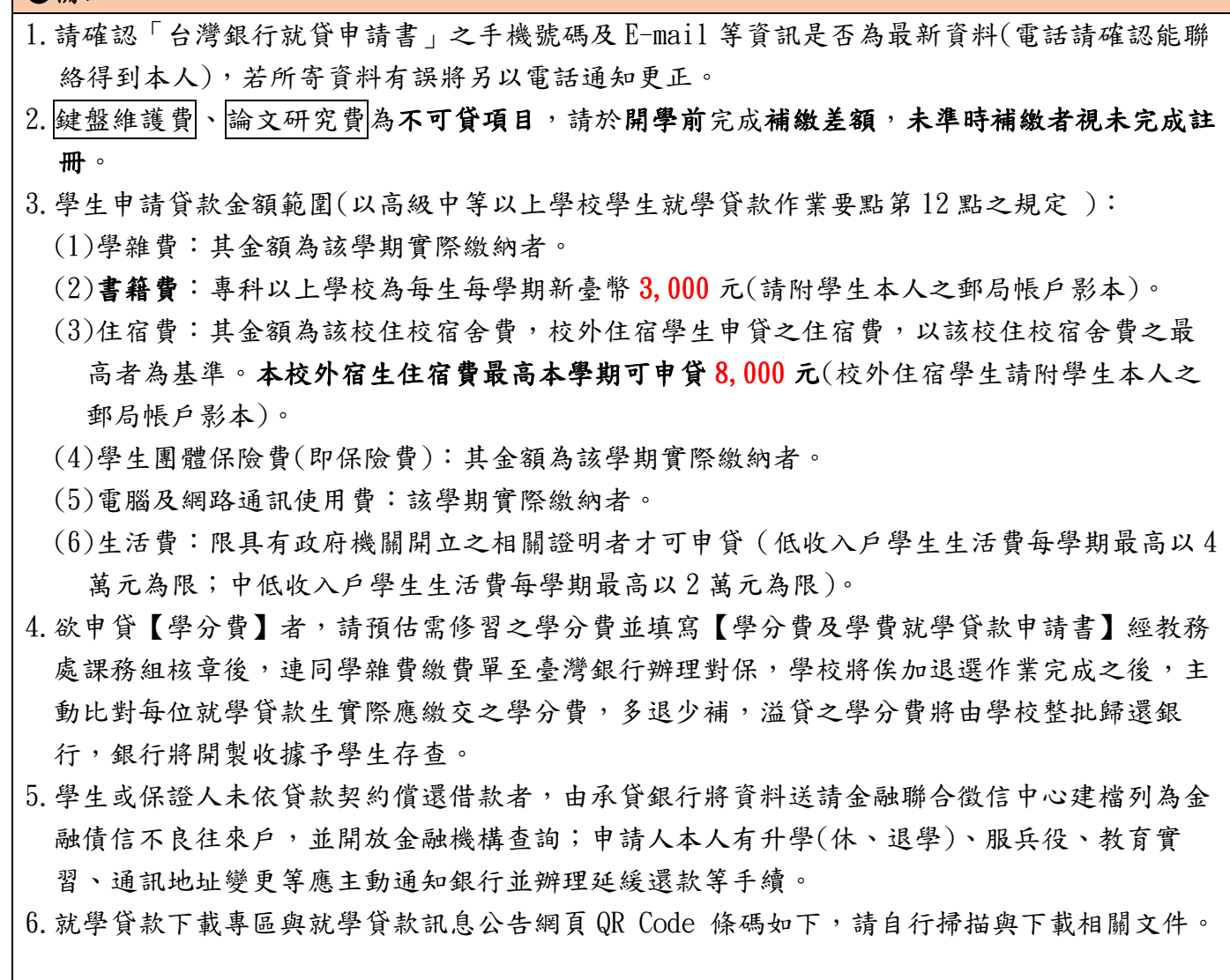

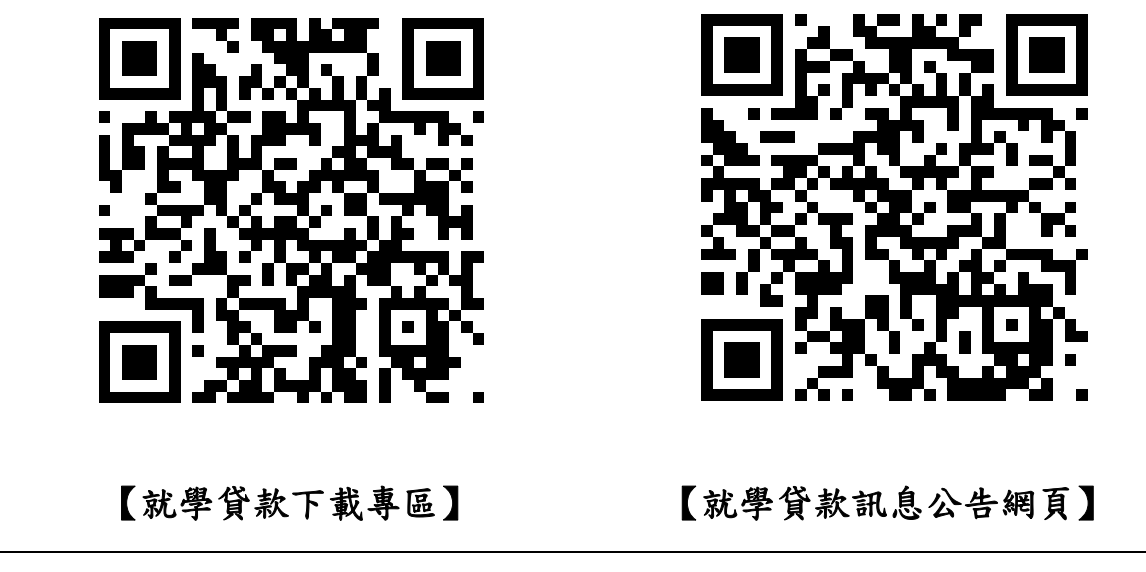

# 國立臺中教育大學

# **110** 學年度第 **1** 學期學分費及學費就學貸款申請書

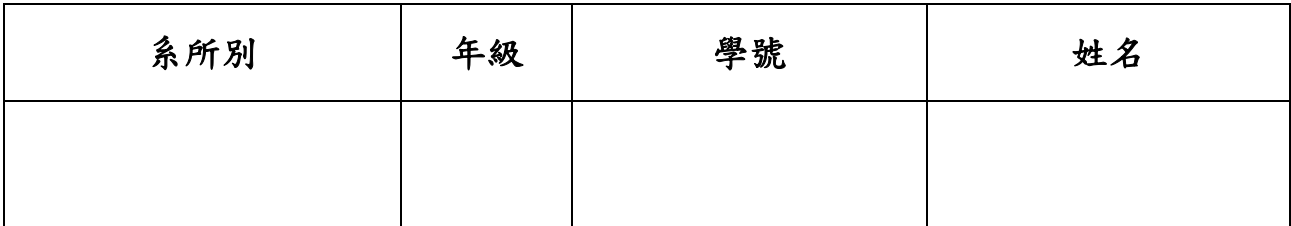

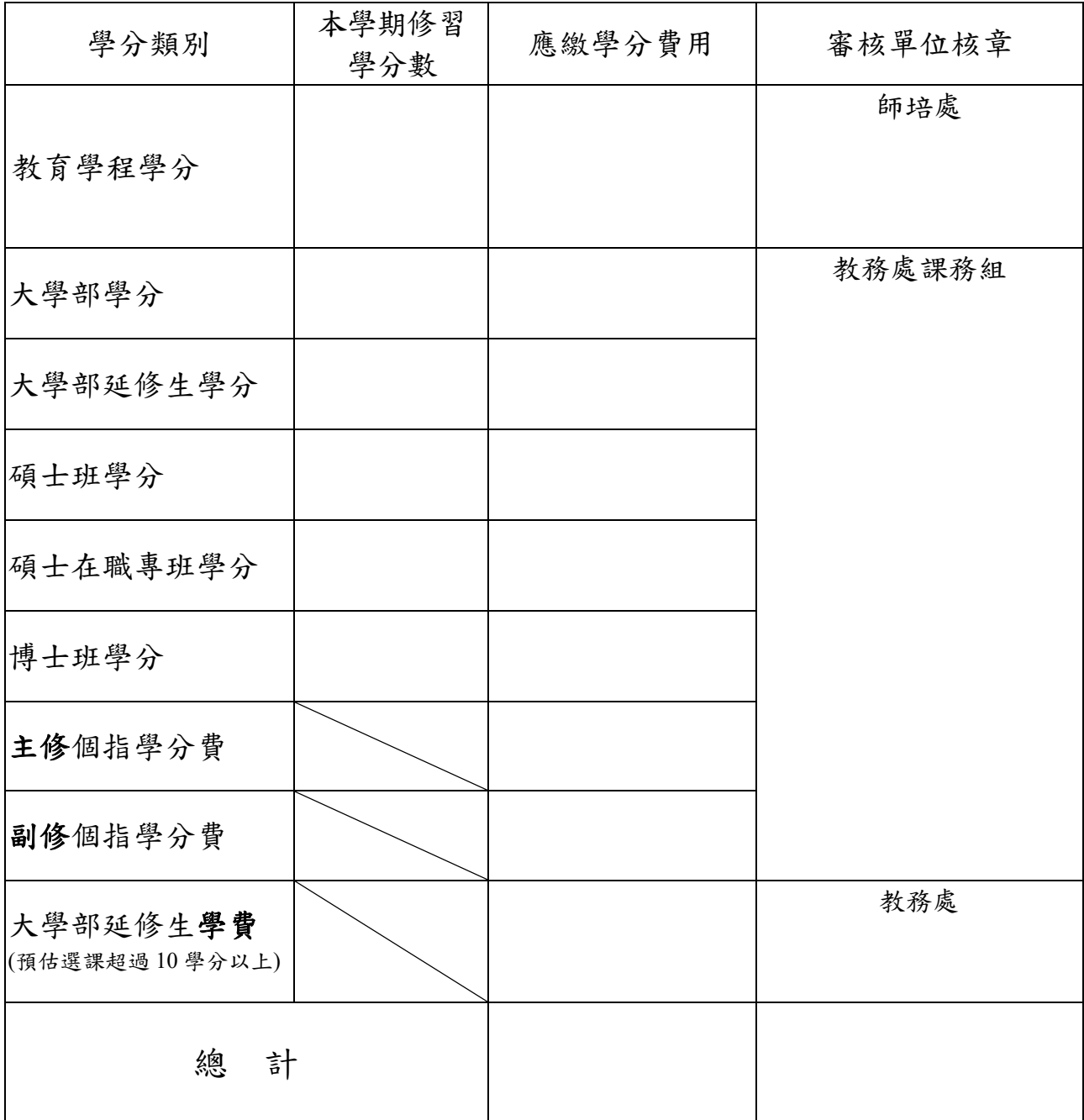

說明:

一、本申請書請送交相關單位審核後,即可逕送臺灣銀行辦理核貸。

二、本校將於課程加退選作業完成後,辦理學(分)費收費事宜,屆時將核對 實際修習學分數及相關費用後,收取不足款項或核退溢貸款項。

# 圖書館通知

# ~110 學年研究所提前入學新生使用圖書館資源須知~

歡迎您利用圖書館,下列使用須知提供您參考:

一、圖書館帳號密碼

- (一) 圖書館帳號及密碼,可用於線上續借、預約圖書、查核個人借閱與預約狀況、 圖書館資訊檢索區上網、自助借書機,及校外連線使用圖書館電子資源。
- (二) 圖書館帳號為學號,密碼與校園資訊系統密碼相同,預設密碼為身分證字號, 若需修改密碼可透過校園資訊系統修改。
- (三) 查詢個人借閱狀況:請連結本館網站,點選「館藏查詢」-「館藏目錄查詢」- 登 入帳號及密碼 -「進入個人書房」,可以查詢目前借閱圖書、圖書應還書日、 預約圖書狀況、辦理續借、過去借閱圖書紀錄、登錄 Email 與圖書逾期費用等。
- (四) 建議各位新生,請先確認 Email,以利透過 Email 享有圖書到期通知、預約書 到館通知、圖書逾期通知等服務。
	- ▶▶ 電子郵件通知只是圖書館提醒服務,讀者應經常查詢個人借閱狀況,若未收到 圖書館相關 E-mail 通知,不能視為減免逾期處理費或延長借出期限之理由。

二、圖書/多媒體資料借閱服務

- (一) 借閱服務:圖書可借閱 50 冊,借期 6 週; 多媒體資料可借閱 3 件,借期 7 天; 雷子書閱讀器每人限借1臺,借期7天。
- (二) 續借服務:圖書如無人預約,至多可續借 2 次,每次延長借期 6 週;多媒體資料、 電子書閱讀器如無人預約,可續借1次,延長借期7天。
- (三) 續借流程:連結本館網站,「個人書房」-進入借閱/續借,勾選欲續借之圖書, 點選續借即可,系統顯示續借成功與到期日,代表續借完成。(為保障其他使用 者借閱權利,圖書續借限定在到期日 7 日前始提供,多媒體資料、電子書閱讀器 限定在到期日 3 日前始提供。)
- (四) 預約服務:若欲借之圖書與多媒體資料(含電子書閱讀器),如已為他人借出, 使用者可直接在本館網站辦理線上預約。
- (五) 預約流程:本館網站的「館藏目錄」查詢檢索區輸入圖書或多媒體資料,當資料 狀況顯示為可預約時,即可辦理線上預約。所預約資料到館時,本館將以電子郵 件通知預約者,亦可在個人書房查詢,敬請預約者於3天內到館辦理借書,多媒 體資料(含電子書閱讀器)於2天內到館辦理借閱,逾期則預約視同無效。
- (六) 逾期處理:借期屆滿仍未歸還者,圖書每逾一日,每冊逾期處理費新臺幣 5 元; 多媒體資料每逾一日,每件逾期處理費新臺幣 20 元;電子書閱讀器每逾一日, 每臺逾期處理費新臺幣 50 元。
- (七) 歸還方式:圖書請於到期日前歸還至一樓流通櫃檯還書服務窗口,閉館期間可投 館外還書箱(光碟請勿投入);多媒體資料(含電子書閱讀器)請於到期日前之 週一至週五開放期間,歸還至五樓多媒體視聽室櫃檯,請勿投入還書箱或至一樓 流通櫃檯歸還,違規者依本館閱覽規則第五點處理。

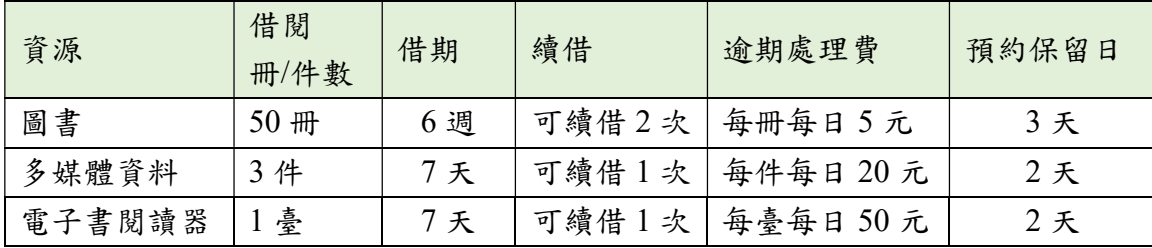

#### 三、圖書館資源使用

- (一) 紙本圖書、期刊、多媒體館藏資料請連結本館網站首頁之「館藏目錄查詢」,輸 入資料如:書名/刊名、作者,使用館藏目錄杳詢相關資訊。
- (二) 電子資源如電子期刊、電子書或資料庫等請連結本館網站,點選「電子資源總 覽」,輸入圖書館帳號密碼。
- (三) 推薦圖書請連結本館網站,點選「館藏查詢」-「圖書推薦」,參考推薦相關說 明,線上填寫申請。請先查詢館藏目錄,如本館未收藏,再行推薦,如係本館已 收藏的圖書,則不受理 。

#### 四、圖書館利用教育指導課程

- (一) 本館為協助使用者利用館藏資源教學與研究,提供利用教育服務,包括新生圖書 館導覽及電子資源利用教育,導覽請至 2F 參考服務組辦公室辦理登記,利用教 育請透過本校「線上報名系統」報名。
	- ▶▶ 預約人數滿 5 人以上始開課。
- (二) 每學期利用教育課程皆會公布於圖書館網站,如無法配合課程時間,可自組 5 人 (含 )以 上 申 請 課 程 。
- (三) 本館製作一系列館藏資源利用數位學習教材,特別著重於電子資源的利用,指導 使用者在圖書館資源利用的各項技能與資訊蒐尋技巧,透過影音多媒體的方式予 以呈現,讓使用者可不受時空限制進行自我學習。請連結圖書館網站,點選「電 子資源」-「數位學習教材」使用。
- (四) 有 關 電 子 資 源 使 用 問 題 , 洽 詢 方 式 可 透 過 電 話 (04)22183219 、 Email: lib3219@mail.ntcu.edu.tw 或親自洽詢 2F 參考服務組。

#### 五、教師指定參考資源服務

本校提供教師指定課程相關圖書或多媒體視聽資料供學生館內閱覽,以避免資源外借後無 法提供閱覽使用。

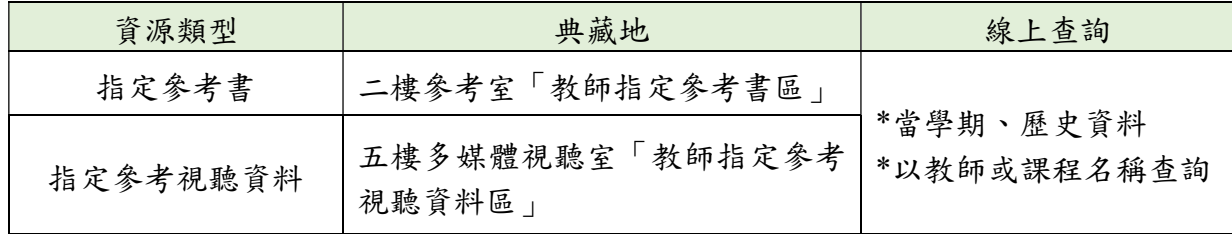

#### 六、全國文獻傳遞服務系統館際合作服務

- (一) 透過館際合作以付費方式向他校圖書館申請文獻複印或借閱圖書,使用方式如 下:
	- 1. 首次使用註冊帳號密碼:至本館首頁點選「讀者服務」-「館際合作」-「全國 文獻傳遞服務系統」申請帳號,核准後即可啟用。
	- 2. 申請前,建議先查詢本館館藏目錄及電子資源,確認館內無提供您所需資料 後,再行申請。
- (二) 目前與本館訂有館際合作互惠大學共 8 校,包括臺灣師範大學、高雄師範大學、 臺北市立大學、彰化師範大學、屏東大學、臺東大學、臺南大學、東華大學等校, 互惠內容如下:
	- 1. 文獻複印費:每頁 2 元,郵資、Ariel 等費用依各校規定辦理,不收服務費, 其中東華大學 (文獻複印尚無提供優惠)。
	- 2. 借書費用:每冊 60 元,借期 30 天。

#### 七、中部聯盟館借書服務

- (一) 中部聯盟館借書服務由中部大學校院圖書館共同合作,可申請至多 3 所聯盟館借 書證跨校借書,共享聯盟館資源。
- (二) 申辦借書證流程:
	- 1. 至本館首頁,點選「讀者服務」-「中部聯盟館」。
	- 2. 點選「讀者使用專區」,填寫基本註冊資料。
	- 3. 待審核通過後,登入中部聯盟館網站點選欲申請的學校。
	- 4. 五日內攜帶證件(教職員證或學生證、一吋照片一張,若曾申辦過僅需攜帶原 聯盟借書證)到本館櫃臺辦理。
- (三) 使用期限:一年(從當年 9 月 1 日至次年 8 月 31 日),借書權利有效期滿後擬 繼續借書者「需重新申請」,免換卡,申辦日期自每年 9 月 1 日起至額滿為止。

#### 八、教育大學館際互借服務

本校學生可至各教育大學、嘉義大學、臺南大學、東華大學美崙校區、臺北市立大學、臺 東大學圖書館跨校入館借書,如需申請此服務,請至本館一樓櫃檯填妥申請單並備一吋照 片辦理。

#### 九、臺大、師大館際互借圖書

本館與臺大及師大圖書館合作,以交換借書證方式提供跨校入館借書服務。

- (一) 借用方式:至本館辦理借用臺大或師大證書證,三週為限,到期需歸還借書證至 本館。
- (二) 借書:持合作館借書證至對方館借書。

1.借閱冊數:圖書 5 冊

2.借期:3 週,不得預約及續借(依對方館規定)

(三) 還書:到期日前,自行前往對方館歸還圖書。

#### 十、讀書會

- (一) 每學期開學第一週至第四週開放辦理讀書會申請登記。
- (二) 讀書會類型多元,本校師生可自選主題籌組讀書會。
- (三) 獎勵方式:活動結束後,本館將評選出優秀組別,並頒予獎狀及獎品(禮券),

以茲鼓勵!

(四) 讀書會相關籌組與運作方式,詳見網站 http://lib1.ntcu.edu.tw/RG/index.htm。

#### 十一、閱讀推廣活動(書展/多媒體影展)

本館每學期均舉辦閱讀推廣活動,包含:主題書展與多媒體影展,展覽範圍涵括:自然科 學、倫理道德、文學藝術、社會分析、外國文化、歷史研究等多項豐富主題。

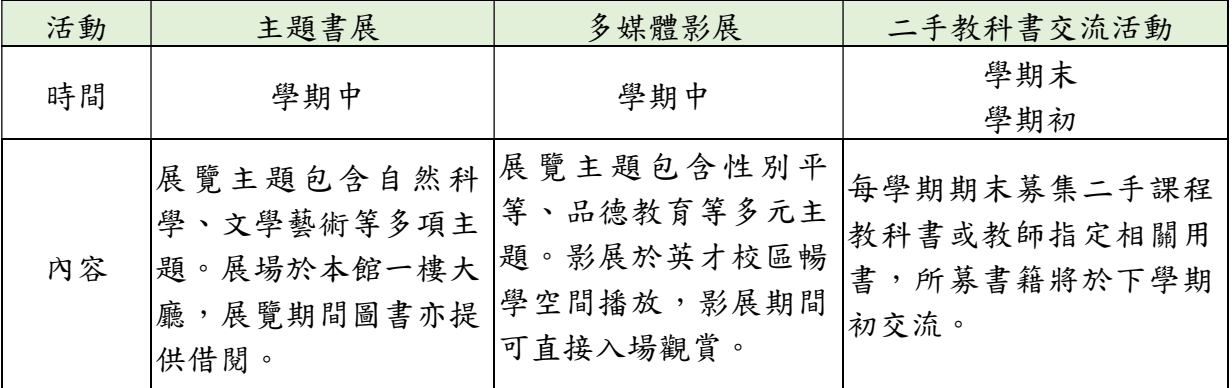

#### 十二、討論室

- (一) 本館提供 4 間討論室供師生團體討論使用,凡本校教師及在學生滿 3 人以上為學 術研究需要,均得提出申請。
- (二) 討論室採線上登記預約(至本館首頁-讀者服務-個人借閱狀況-討論室預約),借 用時間至多 2 小時, 預約時段超過 10 分鐘未辦理借用者, 即取消預約資格並登 記違規乙次,改由候補預約者借用,詳參本館討論室使用要點。

#### 十三、多媒體視聽團體室

多媒體視聽團體室之借用,4人以上方可申請使用,採線上預約或現場登記方式辦理,使用 者憑證向本館多媒體視聽室櫃檯辦理借用手續。視聽設備及資料請愛惜使用,用畢後應立 即歸還並換回證件。每次使用以不超過 3 小時為原則。

#### 十四、圖書館開放時間

可參見本館網頁「圖書館導覽」-「開館時間」。

圖書館服務臺電話:(04)22183213

網址:http://www.lib.ntcu.edu.tw

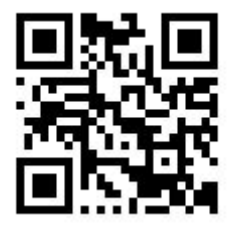

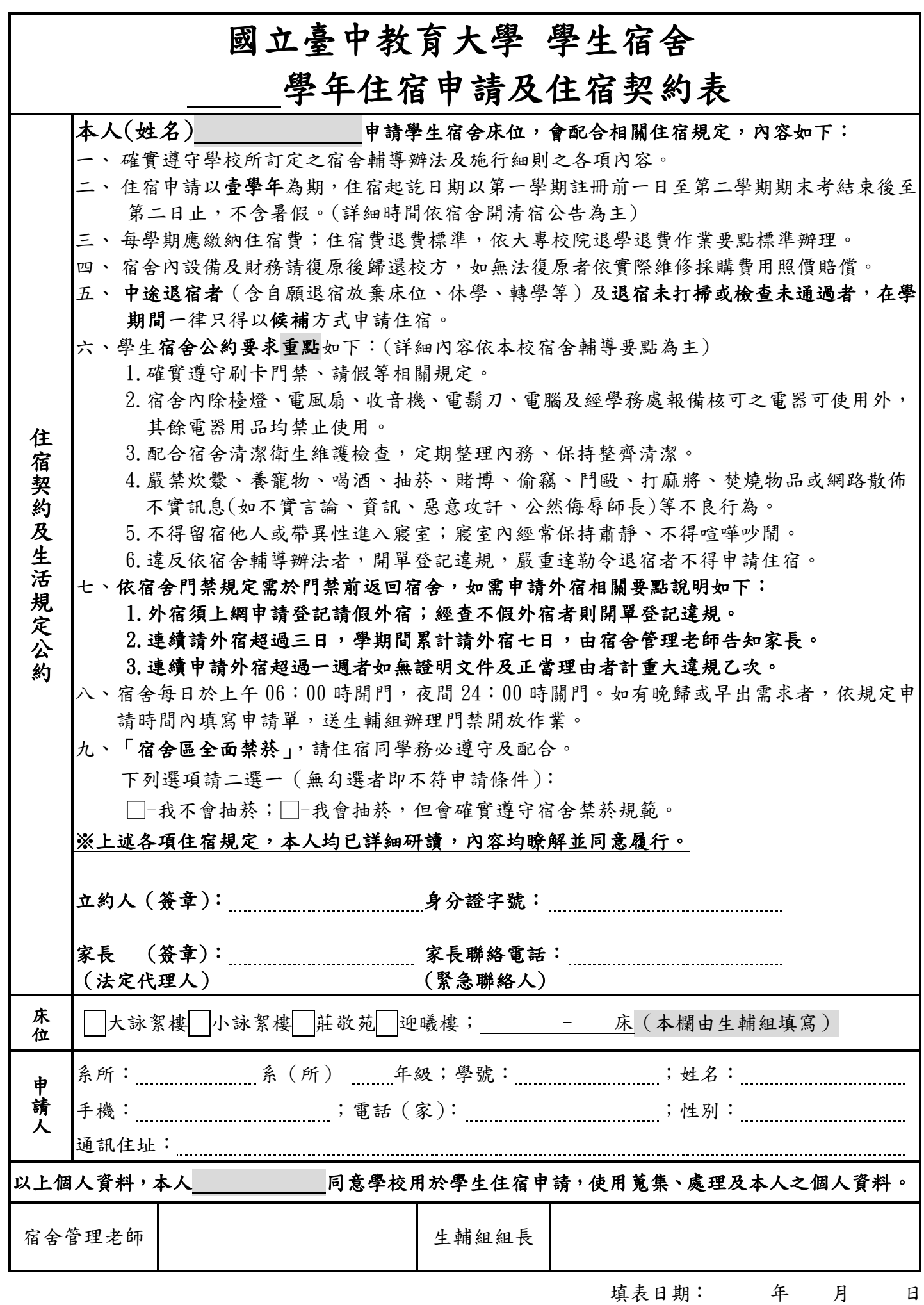